# <span id="page-0-0"></span>**DESAIN DAN IMPLEMENTASI** *BANDPASS* **FILTER MIKROSTRIP** *HAIRPIN* **UNTUK APLIKASI WIMAX PADA**

# **FREKUENSI 3.3** - **3.4 GHz**

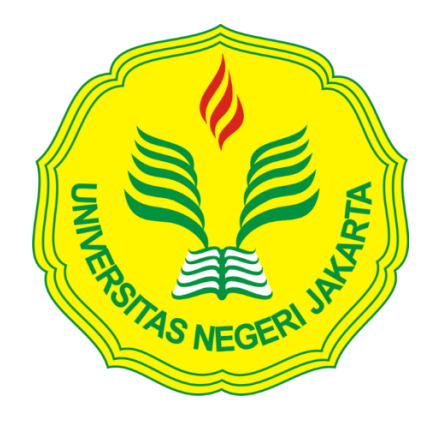

# **ELFIA ZULHIJAH**

**5215117026**

Skripsi Ini Ditulis Untuk Memenuhi Sebagian Persyaratan

Dalam Memperoleh Gelar Sarjana Pemdidikan

PROGRAM STUDI PENDIDIKAN TEKNIK ELEKTRONIKA

FAKULTAS TEKNIK UNIVERSITAS NEGERI JAKARTA

2017

# **LEMBAR PENGESAHAN**

#### <span id="page-1-0"></span>**NAMA DOSEN TANDA TANGAN TANGGAL**

 $\frac{2017}{100}$ 

 $2017$ **................................. ......................................**

**Drs. Wisnu Djatmiko, MT (Dosen Pembimbing I)**

Drs. Mufti Ma'sum, M.Pd **(Dosen Pembimbing II)**

**NAMA DOSEN TANDA TANGAN TANGGAL**

**(Ketua Penguji)**

Dr. Muhammad Yusro, MT.  $\left(\begin{matrix}\mathcal{U} & \mathcal{U}\mathcal{U} & 1\\ \mathcal{U} & \mathcal{U}\mathcal{U}\end{matrix}\right)$ 

**Efri Sandy, M.T** 2017

**(Sekretaris Penguji)**

 $17, -17$ 

**Dr. Baso Maruddani, MT. ...................................... ..................................... (Dosen Ahli)**

**Tanggal Lulus : 9 Januari 2017**

## **LEMBAR PERNYATAAN**

<span id="page-2-0"></span>Dengan ini saya menyatakan bahwa :

- 1. Karya tulis skripsi saya yang berjudul "Desain dan Implementasi *Bandpass* Filter Mikrostrip *Hairpin* Untuk Aplikasi WiMAX pada Frekuensi 3,3 - 3,4 GHz" ini adalah asli dan belum pernah diajukan untuk mendapatkan gelar akademik sarjana, baik di Universitas Negeri Jakarta maupun di Perguruan tinggi lain.
- 2. Karya tulis ini adalah murni gagasan, rumusan dan penelitian saya sendiri dengan arahan dosen pembimbing.
- 3. Karya tulis ini tidak terdapat karya atau pendapat yang telah ditulis atau dipublikasikan orang lain, kecuali secara tertulis dengan jelas dicantumkan sebagai acuan dalam naskah dengan disebutkan nama pengarang dan dicantumkan dalam daftar pustaka.
- 4. Pernyataan ini saya buat dengan sesungguhnya dan apabila dikemudian hari terdapat penyimpangan dan ketidakbenaran dalam pernyataan ini, maka saya bersedia menerima sanksi akademik berupa pencabutan gelar yang telah diperoleh karena karya tulis ini, serta sanksi lainnya sesuai norma yang berlaku di Universitas Negeri Jakarta.

Jakarta, 12 Januari 2017

Yang membuat Pernyataan

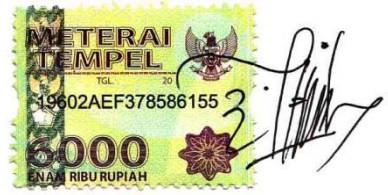

Elfia Zulhijah

5215117026

#### **KATA PENGANTAR**

<span id="page-3-0"></span>Puji dan syukur saya panjatkan kehadiran Allah SWT yang telah memberikan rahmat, karunia, dan hidayah-Nya, sehingga saya bisa menyelesaikan skripsi dengan judul "Desain Dan Implementasi *Bandpass* Filter Mikrostrip *Hairpin* Untuk Aplikasi WiMAX pada Frekuensi 3,3 - 3,4 Ghz", yang merupakan persyaratan untuk meraih gelar Sarjana Pendidikan Teknik Elektronika Universitas Negeri Jakarta.

Keterbatasan saya dalam penelitian ini menyebakan saya sering menemukan kesulitan. Oleh karena itu skripsi ini tidaklah dapat terwujud dengan baik tanpa adanya bimbingan, motivasi, saran-saran, dan bantuan dari berbagai pihak. Maka sehubungan dengan hal tersebut, pada kesempatan ini saya ingin menyampaikan ucapan terima kasih yang sebasr-besarnya kepada:

- 1. Pitoyo Yuliatmojo, M.T selaku Ketua Program Studi Pendidikan Teknik Elektronika, Fakultas Teknik, Universitas Negeri Jakarta.
- 2. Drs. Wisnu Djatmiko, M.T dan Drs. Mufti Ma"sum, M.Pd selaku dosen pembimbing yang penuh kesabaran selalu membimbing dan memberi semangat kepada saya hingga selesainya skripsi ini.
- 3. Kedua Orang tua tercinta, mamah dan bapak yang tak kenal lelah, mengasihi, menyayangi dan mendoakan. Serta Junaedi Putra, S. Pd Sang Kakak Kesayangan dan M. Khairul Fikri si Adik Kebanggan.

Terimakasih juga saya ucapkan kepada Nadya, Zakiyah, Neneng, Embah, BPH LDK SALIM UNJ 2015, Kerabat Syi"ar, Lingkaran Cinta, *Baiti Jannati*, KeluargaKu, Kurcaci, seluruh keluarga dan teman-teman terbaik atas bantuan dan doa-doa terbaik yang sudah diberikan. Semoga segala kebaikan, keikhlasan, kesabaran, doa, dan bantuan yang diberikan kepada saya sebagai peneliti akan mendapatkan balasan yang terbaik serta berlipat ganda dari Allah SWT. Aamiin. Saya menyadari bahwa skripsi ini belum sempurna, untuk itu saya memohon maaf apabila terdapat kekurangan dan kesalahan baik dari isi maupun tulisan. Akhir kata, saya berharap semoga skripsi ini bermanfaat bagi yang membaca dan generasi yang mengembangkannya.

Penulis,

**Elfia Zulhijah**

5215117026

#### **ABSTRAK**

<span id="page-4-0"></span>**Elfia Zulhijah,** Desain Dan Implementasi *Bandpass* Filter Mikrostrip *Hairpin* Untuk Aplikasi WiMAX pada Frekuensi 3,3 - 3,4 Ghz.

Skripsi. Jakarta, Program Studi Pendidikan Teknik Elektronika Fakultas Teknik Universitas Negeri Jakarta, 2016.

Penelitian ini bertujuan untuk mendesain, membuat, dan mengukur parameter *Bandpass* Filter Mikrostrip *Hairpin* dengan parameter uji terdiri dari frekuensi kerja 3,3GHz – 3,4 GHz, *bandwidth* 100 Mhz, *insertion loss* minimal di atas -5dB, *return loss* minimal di bawah -15dB. Perangkat lunak yang digunakan adalah CST *Microwave Studio* 2014 serta alat ukur *Network Analyzer*. Penelitian dilaksanakan di Laboratorium Telekomunikasi Jurusan Teknik Elektro Fakultas Teknik Universitas Negeri Jakarta dan Universitas Indonesia pada bulan Februari 2016 – Juli 2016.

WiMAX adalah salah satu teknologi akses nirkabel (*broadband*) yang memiliki cakupan *bandwidth* yang lebar dan *bit rate* yang besar serta memiliki kecepatan akses yang tinggi dengan jangkauan yang luas. Sementara itu spektrum Radio Frekuensi memiliki cukup banyak jangkauan frekuensi yang memungkinkan terjadinya gangguan dengan adanya channel lain saat melakukan aktivitas komunikasi data. Maka dibutuhkan sebuah filter untuk menyaring frekuensi. *Bandpass* filter Mikrostrip *Hairpin* ini memiliki panjang resonator λ/2 yang terkopel secara paralel dan memiliki bentuk resonator seperti huruf "U". Jarak antara resonator yang mempengaruhi Bandwidth. Respon frekuensi yang digunakan adalah Respon Chebycev dengan jumlah ordo 5, sehingga memiliki 5 Buah Resonator. Bahan yang digunakan untuk membuat filter yaitu Epoxy FR-4 dengan  $\varepsilon_r = 4.3$ .

*Bandpass* filter Mikrostrip *Hairpin* ini berhasil didesain menggunakan perangkat lunak CST Microwave Studio 2014, dengan hasil parameter frekuensi kerja 3,3GHz – 3,4GHz, *bandwidth* 100MHz, *insertionloss* -4,25 dB, *return loss* sebesar -26,18 dB.

Kata Kunci : *Bandpass* Filter, Mikrostrip, *Bandpass* filter Mikrostrip *Hairpin*, WiMAX, Parameter Filter

#### **ABSTRACT**

<span id="page-5-0"></span>**Elfia Zulhijah,** Design and Implementation of Bandpass Filter Microstrip Hairpin for WiMAX Aplication for Frequency  $3.3 - 3.4$  Ghz.

Skripsi. Jakarta, Major Electronics Engineering Faculty of Engineering, State University of Jakarta, 2016.

The purpose of this research are to design, create, and measure parameters of Bandpass Filters Microstrip Hairpin with parameters test consist of the operating frec about 3,3GHz – 3,4GHz, bandwidth 100 MHz, minimum insertionloss more than -5dB, minimum return loss less than 15dB. This research used software CST Microwave Studio 2014 and use the measuring instrument Network Analyzer. The research was conducted at the Laboratory of Telecommunications in Department of Electrical Engineering, Faculty of Engineering, State University of Jakarta and University of Indonesia, in February 2016 till July 2016.

WiMAX is one of wireless access technologies (broadband) which has a wide scope of bandwidth and a large bit rate and has a high-speed access with wide broad range. Meanwhile, radio frequency spectrum have a quite range of frequencies that allow interference with their other channels while doing the activities data communications. So we need a filter to filter frequencies. Hairpin Microstrip bandpass filter has a length of resonator about  $\lambda / 2$  which is pair in parallel and has a resonator shape like the letter 'U'. The distance between resonator affects Bandwidth. The frequency response in used is Chebycev response with 5 ordo, so that it has 5 Resonators. The materials used to make filter is Epoxy FR-4 with  $\varepsilon$  r = 4,3.

Bandpass Filter Hairpin Microstrip has successfully designed in software CST Microwave Studio 2014, with the result of operating frec  $3.3\text{GHz} - 3.4\text{GHz}$ . bandwidth 100MHz, insertionloss -4,25 dB, return loss of -26,18 dB.

Key words : Bandpass Filter, Microstrip, Bandpass Filter Microstrip Hairpin, WiMAX, Parameter Filter

# **DAFTAR ISI**

<span id="page-6-0"></span>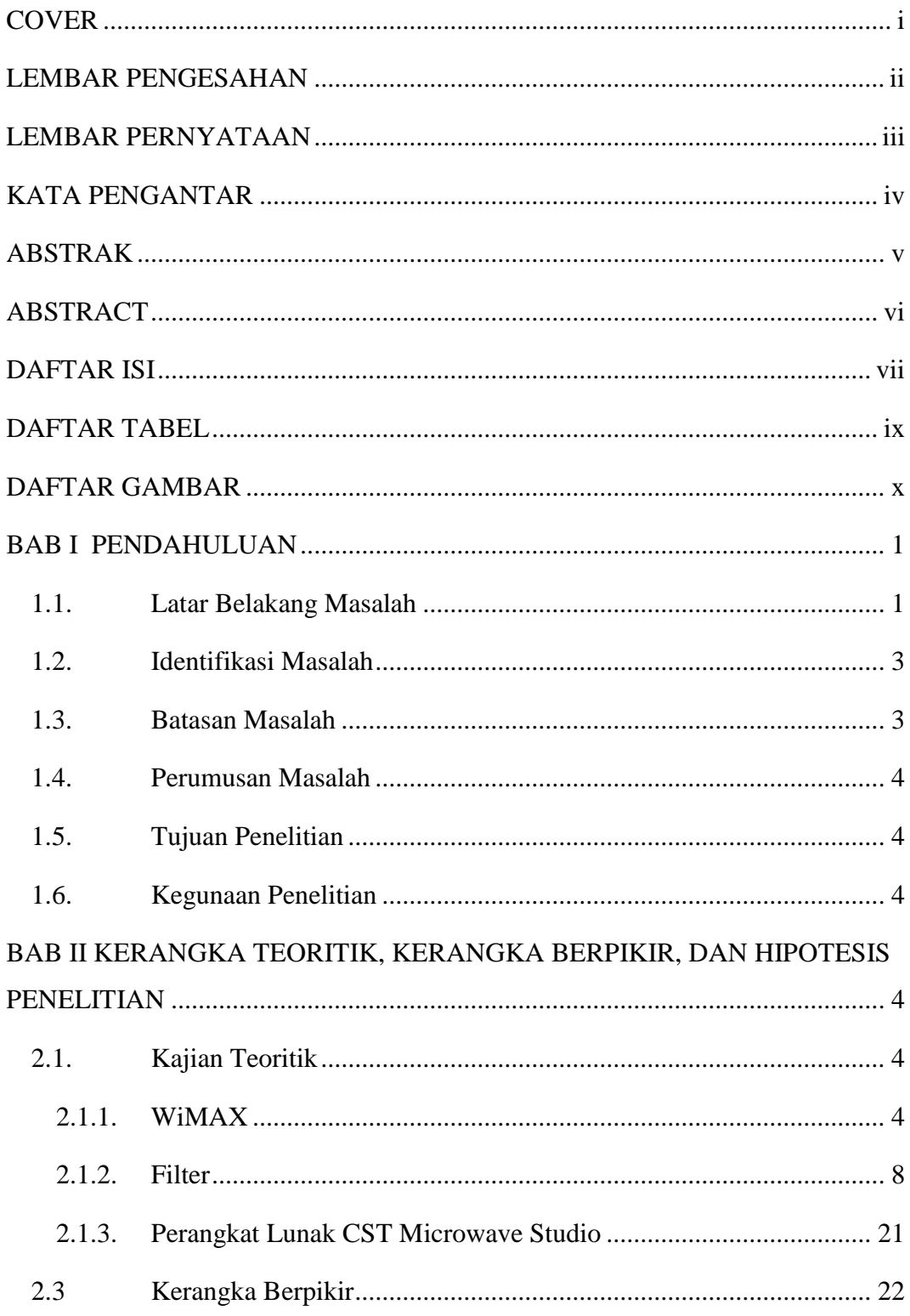

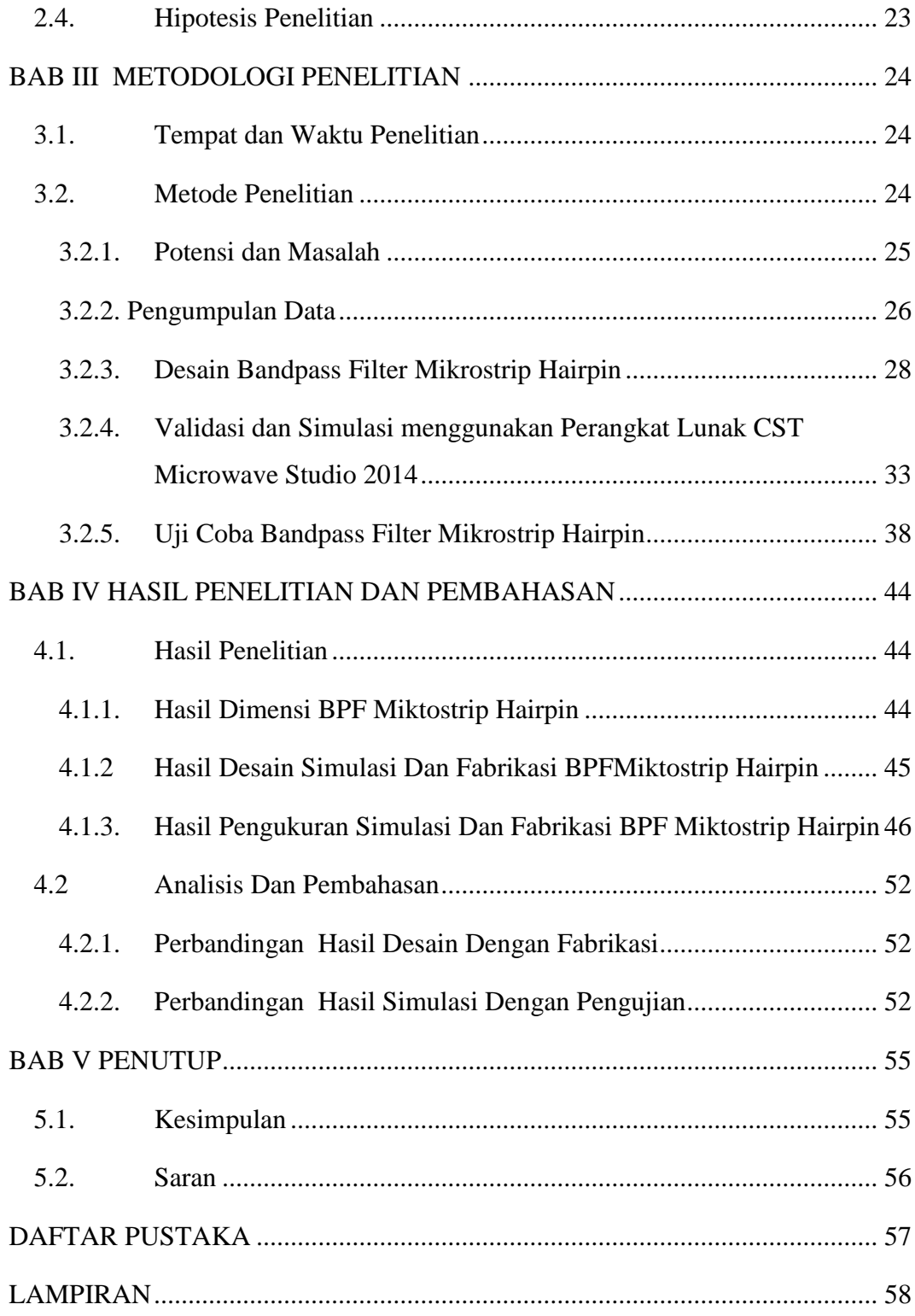

# **DAFTAR TABEL**

<span id="page-8-0"></span>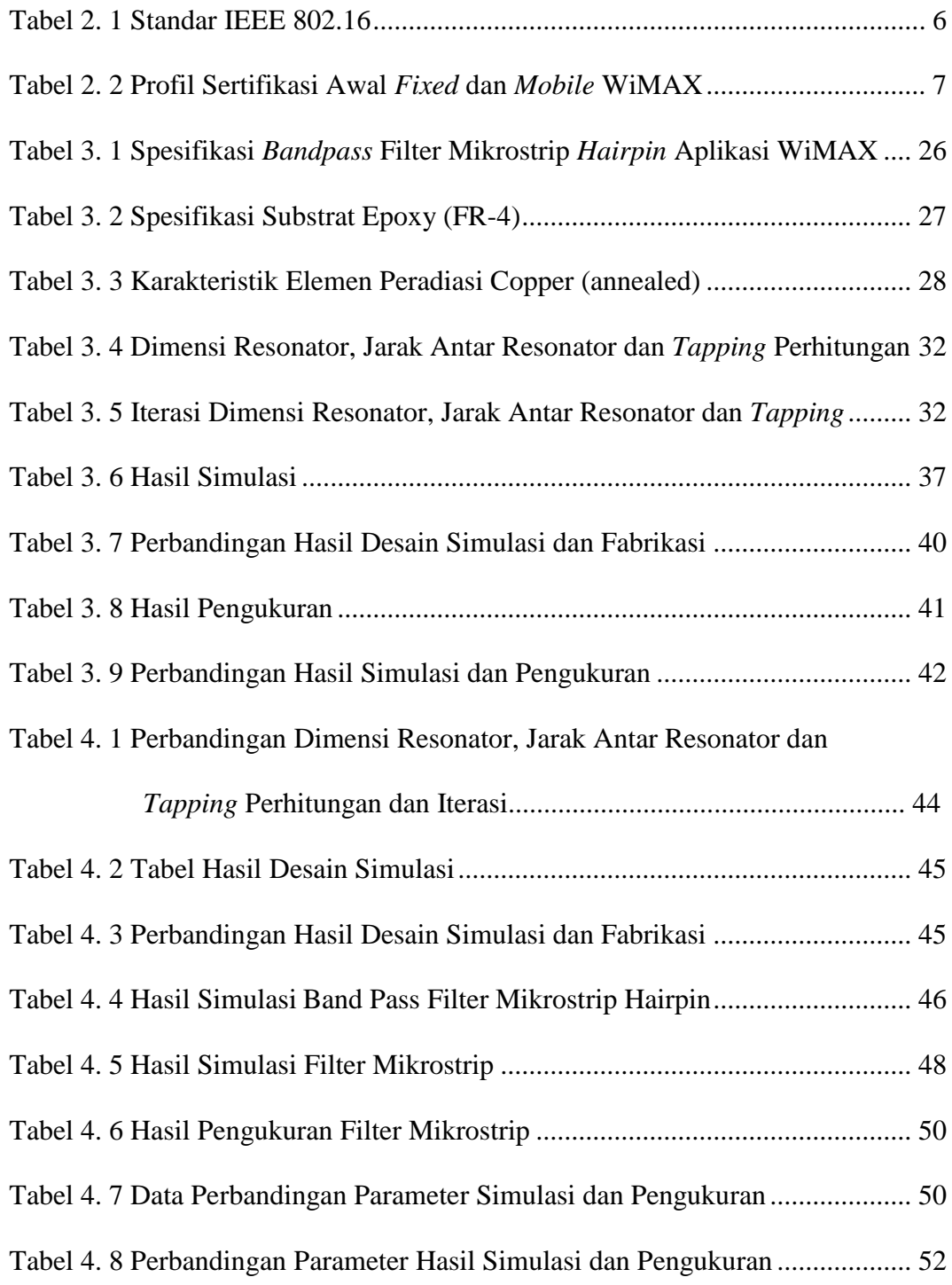

# **DAFTAR GAMBAR**

<span id="page-9-0"></span>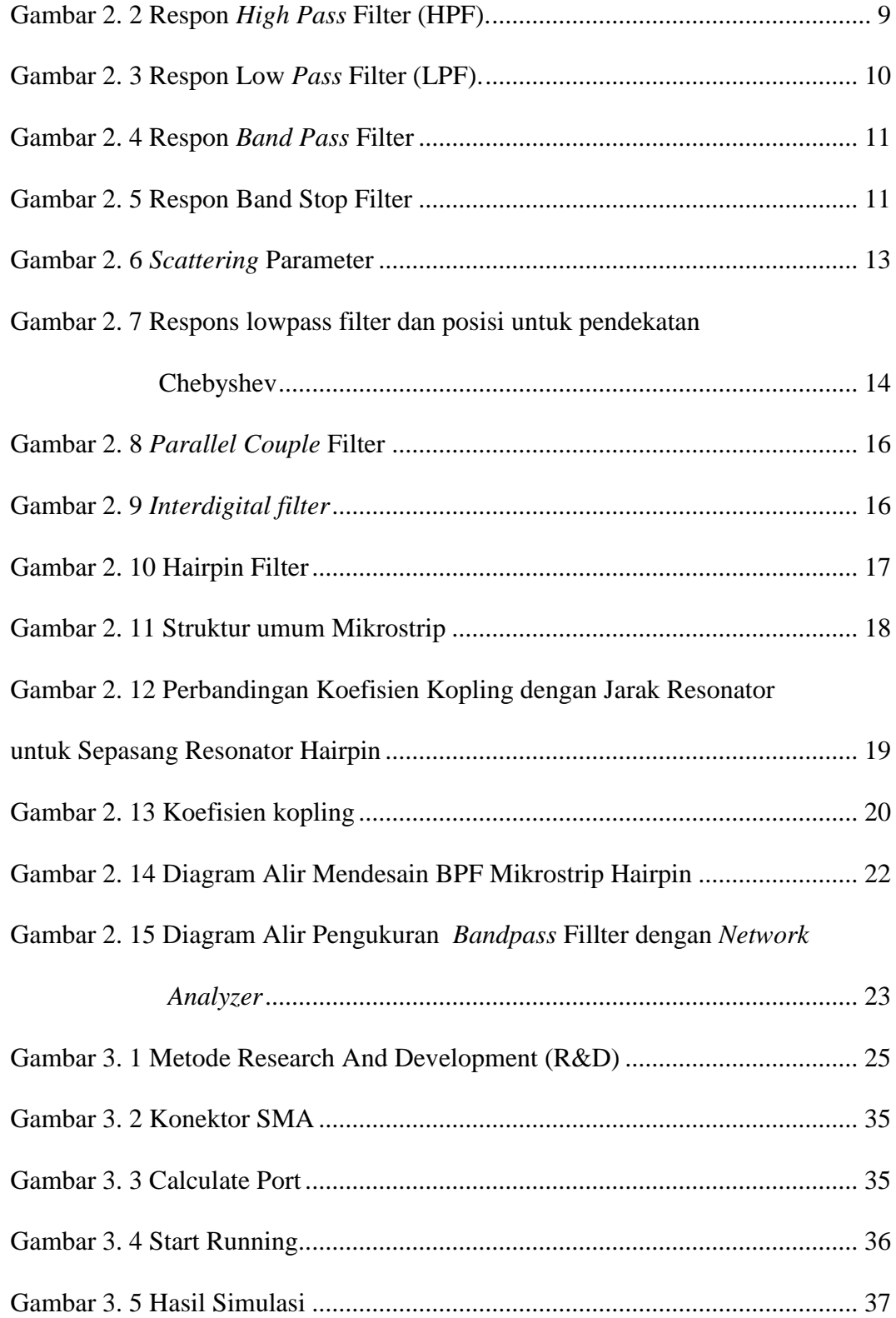

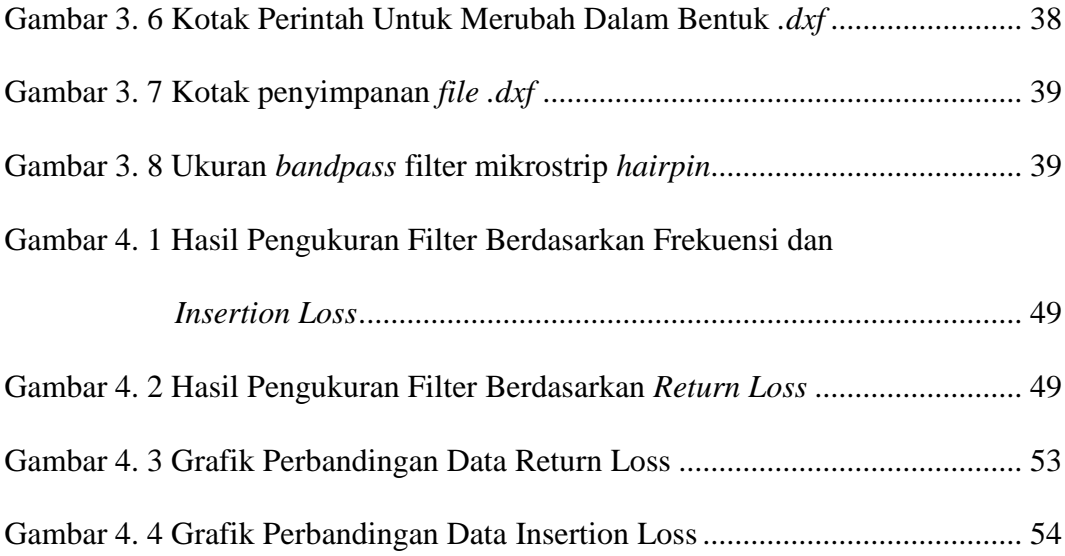

#### **BAB I**

#### **PENDAHULUAN**

#### <span id="page-11-1"></span><span id="page-11-0"></span>**1.1. Latar Belakang Masalah**

Teknologi merupakan salah satu hal yang berkembang sangat pesat. Salah satu bagian dari teknologi yang berkembang sangat pesat adalah dunia telekomunikasi. Perkembangan teknologi nirkabel (*wireless*) adalah salah satu yang berkembang pesat. Teknologi komunikasi nirkabel generasi 2,5 (3,5G) dan generasi 3 (3G) seperti *global system for mobile communication* (GSM) atau *general packet radio services* (GPRS), *code division multiple acces* 2000 (CDMA2000) telah mampu berkomunikasi tidak hanya dalam bentuk suara, tetapi bisa juga untuk data, gambar dan vidio. Perkembangan ini telah membawa ke arah yang lebih baik dalam kualitas, kecepatan, dan lebar *bandwidth.* Untuk memenuhi kebutuhan masyarakat yang semakin lama semakin tinggi terhadap komunikasi data seperti layanan multimedia interaktif seperti*, video streaming, teleconference* dan *wireless* internet, hal ini mendorong lahirnya berbagai macam teknologi dalam komunikasi dan informasi, salah satunya adalah *worldwide interoperability for microwave access* (WiMAX).

WiMAX adalah salah satu teknologi akses nirkabel (*broadband*) yang memiliki cakupan *bandwidth* yang lebar dan *bit rate* yang besar. Standar teknologi WiMAX diatur dalam standar IEEE 802.16 untuk *Fixed WiMAX* dan IEEE 802.16e untuk *Mobile WiMAX*. Di Indonesia, berdasarkan peraturan Departemen Komunikasi dan Informatika yang dipublikasikan melalui

siaran pers No. 51/PIH/KOMINFO/1/2009 pada Januari 2009, pita frekuensi yang digunakan adalah 2,3 GHz – 2,4 GHz dan 3.3 GHz – 3.4 GHz. Frekuensi 3.3 GHz – 3.4 GHz menurut IEEE 802.16e masuk kedalam *Mobile WiMAX.*

Spektrum Radio Frekuensi memiliki cukup banyak jangkauan frekuensi yang memungkinkan terjadinya gangguan dengan adanya channel lain saat melakukan aktivitas komunikasi data, palagi jika dipergunakan dalam mobile phone yang bisa berpindah tempat. Maka diperlukan sebuah cara atau metode untuk dapat memisahkan spectrum yang luas ini untuk melakukan trasmisi dan penerimaan data yaitu filter.

Filter adalah perangkat yang berfungsi untuk melewatkan sinyal pada frekuensi tertentu yang diinginkan dan meredam sinyal pada frekuensi yang tidak diinginkan. Secara umum, tujuan dari filter adalah untuk meningkatkan kualitas dari sebuah sinyal atau untuk memisahkan dua atau lebih sinyal yang sebelumnya dikombinasikan dengan tujuan mengefisienkan pemakaian saluran komunikasi yang ada. Jenis filter menurut frekuensinya terbagi menjadi 4 yaitu, *High Pass Filter* yang hanya meloloskan frekuensi di atas frekuensi *cut off, Low Pass Filter*  yang hanya meloloskan frekuensi di bawah frekuensi *cut off, Band Pass Filter*  yang hanya meloloskan pita frekuensi antara frekuensi *cut off* bawah dan frekuensi *cut off* atas, *Band Stop Filter* yang hanya melewatkan semua frekuensi dari nol sampai frekuensi *cut off* bawah dan diatas frekuensi *cut off* atas.

Filter tidak hanya terbuat dari komponen elektronika berupa L (lilitan) dan C (kapasitor), namun terdapat juga filter *coaxcial*, dielektrik dan mikrostrip. Dalam pertimbangan ukuran filter, filter mikrostrip akan menghasilkan ukuran yang lebih kecil dibandingan dengan menggunakan komponen. Bahan yang dipergunkan bisa menggunakan FR-4 Epoxy yang mudah didapat di pasaran. Filter mikrostrip memiliki dimensi yang berbeda-beda yaitu *parallel couple* yang memiliki bentuk resonator yang sederhana namun memiliki dimensi yang besar*, interdigital* yang memiliki ukuran lebih kecil dan berbentuk memanjang*, dan hairpin* merupakan pengembangan dari *parallel couple* yang memiliki ukuran lebih kecil dan membentuk huruf "U"*.* 

#### <span id="page-13-0"></span>**1.2. Identifikasi Masalah**

Berdasarkan latar belakang yang telah dijelaskan maka identifikasi masalah sebagai berikut:

- 1. Bagaimana penerapan *bandpass* filter dalam telekomunikasi?
- 2. Bagaimana cara membuat *bandpass* filter untuk diterapkan pada aplikasi WiMAX?
- 3. Apakah *bandpass* filter dapat dibuat menggunakan mikrostrip?
- 4. Bagaimana analisis perhitungan *bandpass* filter mikrostrip *hairpin*?
- 5. Bagaimana mendesain *bandpass* filter mikrostrip hairpin menggunakan perangkat lunak CST *Microwave* Studio 2014?
- 6. Bagaimana menguji *bandpass* filter mikrostrip hairpin pada aplikasi WiMax?

#### <span id="page-13-1"></span>**1.3. Batasan Masalah**

Batasan masalah dalam penelitian ini adalah pada parameter *Bandwidth* sebesar 100 MHz pada -3dB, *insertion loss* ≥ -5dB, *return loss* ≤ -15dB. Proses fabrikasi *bandpass* filter mikrostrip *hairpin* menggunakan jasa pihak ketiga yaitu Spectra yang berlokasi di Bandung.

#### <span id="page-14-0"></span>**1.4. Perumusan Masalah**

Bagaimana mendesain, merealisasikan dan menguji *bandpass* filter mikrostrip *hairpin* pada aplikasi WiMAX dengan frekuensi 3,3 - 3,4 Ghz, bandwidth 100 MHz pada -3dB *insertion loss* ≥ -5dB, *return loss* ≤ -15dB menggunakan perangkat lunak CST *Microwave* Studio 2014?

#### <span id="page-14-1"></span>**1.5. Tujuan Penelitian**

Tujuan dari penelitian ini adalah peneliti mampu mendesain dan membuat *band pass* filter mikrostrip *hairpin* pada frekuensi 3,3 -3,4 GHz dengan *bandwidth* sebesar 100 MHz pada -3 dB, *insertion loss* ≥ -5dB, *return loss* ≤ -15 dB yang digunakan untuk aplikasi WiMAX.

#### <span id="page-14-2"></span>**1.6. Kegunaan Penelitian**

Manfaat pada penelitian ini adalah untuk mengembangkan teknologi dan informasi khususnya dalam bidang teknik telekomunikasi dengan membuat sebuah rancang bangun *bandpass* filter mikrostrip hairpin yang dapat bekerja dengan baik untuk mengurangi adanya gangguan pada pada aplikasi tertentu dalam kehidupan sehari-hari, sehingga dapat bekerja dengan maksimal.

## **BAB II**

# <span id="page-15-0"></span>**KERANGKA TEORITIK, KERANGKA BERPIKIR, DAN HIPOTESIS PENELITIAN**

#### <span id="page-15-1"></span>**2.1. Kajian Teoritik**

#### <span id="page-15-2"></span>**2.1.1. WiMAX**

#### **2.1.1.1. Pengertian WiMax**

WiMAX singkatan dari *Worldwide Interoperability for Microwave Access*, merupakan teknologi akses nirkabel pita lebar (*broadband wireless access* atau disingkat BWA) yang memiliki kecepatan akses yang tinggi dengan jangkauan yang luas. WiMAX merupakan evolusi dari teknologi BWA sebelumnya dengan fitur-fitur yang lebih menarik. Disamping kecepatan data yang tinggi mampu diberikan, WiMAX juga merupakan teknologi dengan open standar, dalam arti komunikasi perangkat WiMAX diantara beberapa vendor yang berbeda tetap dapat dilakukan (tidak proprietary). Dengan kecepatan data yang besar (sampai 70 MBps), WiMAX dapat diaplikasikan untuk koneksi broadband *lastmile* ataupun *backhaul*. ( Thomas Sri Widodo,2008:12).

#### **2.1.1.2. Standar IEEE 802.16 (WiMAX)**

IEEE 802.16 grup dibentuk pada tahun 1998 untuk mengembangkan standar *air-interface* untuk wireless broadband. Fokus awal kelompok adalah pengembangan dari point-to-multipoint berbasis LOS sistem broadband nirkabel untuk operasi di 10GHz-66GHz Band gelombang milimeter. IEEE 802.16 grup kemudian menghasilkan 802.16a, amandemen standar, untuk termasuk aplikasi NLOS pada pita 2GHz-11GHz, revisi lebih lanjut mengakibatkan standar baru

ada tahun 2004 yang disebut IEEE 802.16-2004, yang menggantikan semua versi sebelumnya dan membentuk dasar untuk solusi WiMAX pertama. Ini awal solusi WiMAX berdasarkan IEEE 802.16-2004 ditargetkan aplikasi tetap dan kami akan mengacu pada ini sebagai WiMAX tetap (Andrews, dkk., 2007:34). Karakteristik dasar dari berbagai standar IEEE 802.16 dirangkum dalam Tabel 2.1.

<span id="page-16-0"></span>

|                              | 802.16                            | 802.16-2004                                                                            | 802.16e-2005                                                                                  |
|------------------------------|-----------------------------------|----------------------------------------------------------------------------------------|-----------------------------------------------------------------------------------------------|
| <b>Status</b>                | <b>Completed December</b><br>2001 | Completed June 2004                                                                    | Completed December 2005                                                                       |
| Frequency band               | 10GHz-66GHz                       | 2GHz-11GHz                                                                             | 2GHz-11GHz for fixed:<br>2GHz-6GHz for mobile<br>applications                                 |
| Application                  | <b>Fixed LOS</b>                  | <b>Fixed NLOS</b>                                                                      | Fixed and mobile NLOS                                                                         |
| MAC architec-<br>ture        | Point-to-multipoint,<br>mesh      | Point-to-multipoint,<br>mesh                                                           | Point-to-multipoint, mesh                                                                     |
| Transmission<br>scheme       | Single carrier only               | Single carrier, 256<br>OFDM or 2,048 OFDM                                              | Single carrier, 256 OFDM<br>or scalable OFDM with<br>128, 512, 1,024, or 2,048<br>subcarriers |
| Modulation                   | QPSK, 16 QAM,<br>64 QAM           | QPSK, 16 QAM,<br>64 QAM                                                                | QPSK, 16 QAM, 64 QAM                                                                          |
| Gross data rate              | 32Mbps-134.4Mbps                  | 1Mbps-75Mbps                                                                           | 1Mbps-75Mbps                                                                                  |
| Multiplexing                 | <b>Burst TDM/TDMA</b>             | <b>Burst TDM/TDMA/</b><br><b>OFDMA</b>                                                 | <b>Burst TDM/TDMA/</b><br><b>OFDMA</b>                                                        |
| Duplexing                    | TDD and FDD                       | TDD and FDD                                                                            | TDD and FDD                                                                                   |
| Channel band-<br>widths      | 20MHz, 25MHz,<br>28MHz            | 1.75MHz, 3.5MHz,<br>7MHz, 14MHz,<br>1.25MHz, 5MHz,<br>10MHz, 15MHz,<br>8.75MHz         | 1.75MHz, 3.5MHz, 7MHz,<br>14MHz, 1.25MHz, 5MHz,<br>10MHz, 15MHz, 8.75MHz                      |
| Air-interface<br>designation | WirelessMAN-SC                    | WirelessMAN-SCa<br>WirelessMAN-OFDM<br>WirelessMAN-OFDMA<br>WirelessHUMAN <sup>a</sup> | WirelessMAN-SCa<br>WirelessMAN-OFDM<br>WirelessMAN-OFDMA<br>WirelessHUMAN <sup>a</sup>        |
| WiMAX<br>implementation      | None                              | 256 - OFDM as Fixed<br>WiMAX                                                           | Scalable OFDMA as<br>Mobile WiMAX                                                             |

**Tabel 2. 1 Standar IEEE 802.16**

Saat ini, WiMAX Forum telah dua profil sistem yang berbeda yaitu:

- 1. *Fixed Profile* WiMAX (berdasarkan IEEE 802.16-2004, OFDM PHY)
- 2. *Mobile Profile* WiMAX (berdasarkan IEEE 802.16e-2005, scalable OFDMA PHY)

Profil sertifikasi didefinisikan sebagai Instansiasi tertentu dari suatu sistem profil yang frekuensi operasi, saluran bandwidth, dan modus dupleks juga ditentukan. WiMAX Forum telah mendefinisikan lima profil sertifikasi tetap dan empat belas mobilitas profil sertifikasi (lihat Tabel 2.2).

| <b>Band</b><br><b>Index</b> | <b>Frequency Band</b> | <b>Channel</b><br><b>Bandwidth</b> | <b>OFDM</b><br><b>FFT</b><br><b>Size</b> | <b>Duplexing</b> | <b>Notes</b>                     |
|-----------------------------|-----------------------|------------------------------------|------------------------------------------|------------------|----------------------------------|
|                             |                       |                                    | <b>Fixed WiMAX Profiles</b>              |                  |                                  |
|                             |                       | 3.5 MHz                            | 256                                      | <b>FDD</b>       |                                  |
| 1                           | 3.5 GHz               | 3.5 MHz                            | 256                                      | <b>TDD</b>       | <b>Product Already Certified</b> |
|                             |                       | 7 MHz                              | 256                                      | <b>FDD</b>       |                                  |
|                             |                       | 7 MHz                              | 256                                      | <b>TDD</b>       |                                  |
| $\overline{2}$              | 5.8 GHz               | 7 MHz                              | 256                                      | <b>TDD</b>       |                                  |
|                             |                       |                                    | <b>Mobile WiMAX Profiles</b>             |                  |                                  |
|                             |                       | 5 MHz                              | 512                                      | <b>TDD</b>       | Both bandwidth must be           |
| $\mathbf{1}$                | 2.3GHz - 2.4 GHz      | <b>10 MHz</b>                      | 1024                                     | <b>TDD</b>       | supported by mobile station (MS) |
|                             |                       | 8.75 MHz                           | 512                                      | <b>TDD</b>       |                                  |
|                             | 2.035 GHz-            | 3.5 MHz                            | 512                                      | <b>TDD</b>       |                                  |
| $\overline{2}$              | 2.320 GHz,            | 5 MHz                              | 512                                      | <b>TDD</b>       |                                  |
|                             | 2.345GHz-             | <b>10 MHz</b>                      | 1024                                     | <b>TDD</b>       |                                  |
|                             | 2.360 GHz             |                                    |                                          |                  |                                  |
| 3                           | 2.496 GHz-            | 5 MHz                              | 512                                      | <b>TDD</b>       | Both bandwidth must be           |
|                             | 2.69 GHz              | <b>10 MHz</b>                      | 1024                                     | <b>TDD</b>       | supported by mobile station (MS) |
|                             |                       | 5 MHz                              | 512                                      | <b>TDD</b>       |                                  |
| $\overline{4}$              | 3.3GHz -3.4 GHz       | 7 MHz                              | 1024                                     | <b>TDD</b>       |                                  |
|                             |                       | <b>10 MHz</b>                      | 1024                                     | <b>TDD</b>       |                                  |
|                             | 3.4GHz-3.8GHz,        | 5 MHz                              | 512                                      | <b>TDD</b>       |                                  |
| 5                           | 3.4GHz-3.6GHz,        | 7 MHz                              | 1024                                     | TDD              |                                  |
|                             | 3.6GHz-3.8GHz,        | <b>10 MHz</b>                      | 1024                                     | <b>TDD</b>       |                                  |

<span id="page-17-0"></span>**Tabel 2. 2 Profil Sertifikasi Awal** *Fixed* **dan** *Mobile* **WiMAX**

Di Indonesia, berdasarkan peraturan Departemen Komunikasi dan Informatika yang dipublikasikan melalui siaran pers No. 51/PIH/KOMINFO/1/2009 pada bulan Januari 2009, pita frekuensi yang digunakan adalah 2,3-2,4 GHz DAN 3,3-3,4 GHz.

#### <span id="page-18-0"></span>**2.1.2. Filter**

Filter didefinisikan sebagai rangkaian atau jaringan listrik yang dirancang untuk melewatkan atau meloloskan arus bolak balik yang dibangitkan pada frekuensi tertentu serta memblok atau memperlemah semua arus bolak balik yang dibangkitkan dengan frekuensi-frekuensi yang lain (Clayton dan Winder,2004:250). Filter memiliki aplikasi yang sangat luas dalam dunia elektronik dan istrik serta merupakan elemen yang samgat penting dalan sistem telekomunikasi dan instrumentasi dimana proses pemisahan sinyal-sinyal yang diinginkan dan tidak diinginkan, termasuk didalamnya sinyal pengganggu (*noise*) untuk mencapai keberhasilan dari fungsi yang diinginkan.

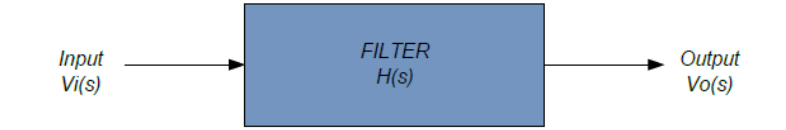

**Gambar 2. 1 Diagram Blok Filter Secara Umum**

Pada Gambar 2.1, Vi merupakan sinyal dengan beberapa frekuensi. Vo merupakan sinyal keluaran filter dengan komponen frekuensi yang merupakan sebagiam dari frekuensi Vi yang diinginkan. Pemisahan frekuensi dinyatakan dalam fungsi alih H(s) yang merupakan perbandingan tegangan sinyal keluaran dan sinyal masukan.

Filter dibagi menjadi dua, yaitu filter aktif dan filter pasif. Filter aktif adalah rangkaian filter dengan menggunakan komponen pasif dan aktif seperti *operational amplifier*, transistor dan lainnya. Filter aktif dapat mengolah sinyal dengan amplitudo kecil, dapat diatur penguatan outputnya, memiliki kualitas lebih baik dr filter pasif namun memerlukan sumber agar bisa bekerja dan tidak dapat diaplikasikan pada frekuensi tinggi. Filter Pasif adalah rangkaian filter dengan menggunakan komponen pasif saja. Filter pasif tidak membutuhkan sumber untuk bekarja, dapat diaplikasikan pada frekuensi tinggi namun tidak dapat menguatkan sinyal.

#### **2.1.2.1. Jenis Filter Pasif**

Berdasarkan daerah frekuensi yang dilewatkan, filter Pasif dibagi menjadi 4 macam yaitu (Clayton dan Winder,2004:251):

#### *a. High Pass* **Filter (HPF)**

*High Pass* Filter (HPF) merupakan jenis filter yang hanya melewatkan frekuensi diatas frekuensi *cut off* serta meredam frekuensi yang berada dibawah frekuensi *cut off*.

<span id="page-19-0"></span>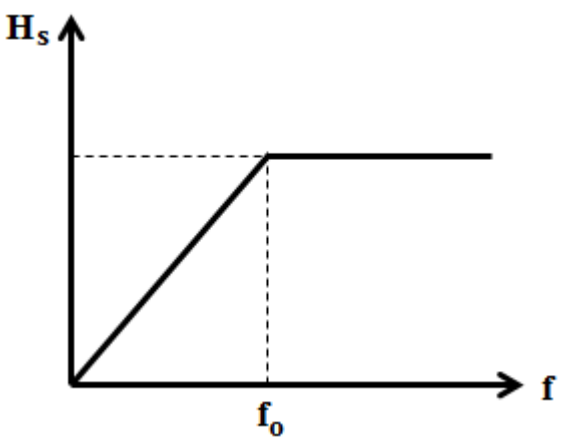

**Gambar 2. 1 Respon** *High Pass* **Filter (HPF).**

F<sup>0</sup> merupakan frekuensi kerja yang dijadikan sebagai batas. Jadi dari 0 sampai  $F_0$  adalah frekuensi yang akan disaring atau di stop, sedangkan frekuensi dari  $F_0$  keatas adalah frekuensi kerja yang tetap bisa aktif melewati filter.

#### *b. Low Pass* **Filter (LPF)**

*Low Pass* Filter (LPF) merupakan jenis filter yang hanya melewatkan frekuensi dibawah frekuensi *cut off* serta meredam frekuensi yang berada diatas frekuensi *cut off* . Gambar 2.2. menunjukkan respon *High Pass* Filter (HPF).

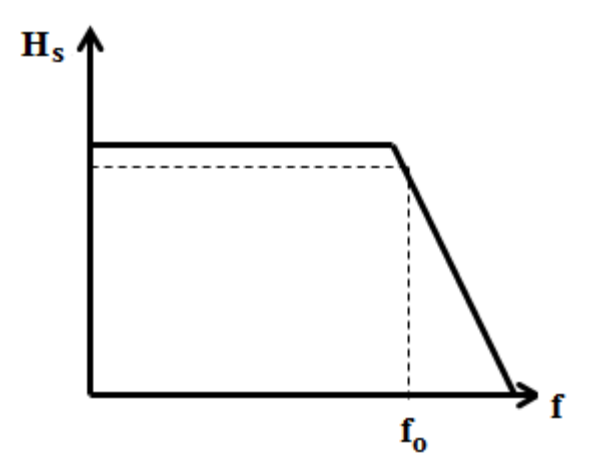

**Gambar 2. 2 Respon Low** *Pass* **Filter (LPF).**

<span id="page-20-0"></span>*Low Pass* Filter merupakan kebalikan dari *High Pass* Filter, sehingga respon filternya pun adalah kebalikannya. F<sub>0</sub> merupakan frekuensi kerja yang dijadikan sebagai batas. Jadi frekuensi dari  $F_0$  keatas adalah frekuensi yang akan disaring atau di stop, sedangkan dari  $F_0$  keatas 0 sampai  $F_0$  adalah frekuensi kerja yang tetap bisa aktif melewati filter.

#### *c. Band Pass* **Filter (BPF)**

*Band Pass* Filter merupakan filter yang hanya melewatkan sinyal-sinyal pada frekuensi tertentu. Frekuensi dari sinyal yang berada di bawah pita frekuensi maupun di atas, tidak dapat dilewatkan (diredam) oleh rangkaian Band Pass Filter. *Band Pass* Filter merukapan gabungan antara High Pass Filter dan Low Pass Filter. Gambar 2.3 di bawah ini memperlihatkan respon dari Band Pass Filter.

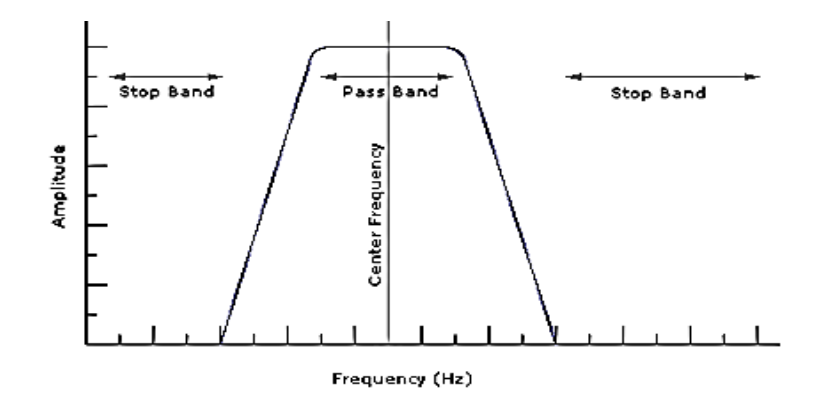

**Gambar 2. 3 Respon** *Band Pass* **Filter**

<span id="page-21-0"></span>Dilihat dari respon Band Pass Filter mulai naik mencapai puncaknya kemudian turun. Frekuensi tengah dinyatakan dengan fc yang mempunyai penguatan maksimum. Ketika penguatan tegangan berkurang daerah di bawah frekuensi *cut off* bawah dan frekuensi di atas frekuensi *cut off* atas akan diredam, daerah tersebut disebut stopband. Frekuensi yang berada di antara frekuensi *cut off* bawah dan *cut off* atas akan dilewatkan, daerah ini disebut dengan passband.

#### *d. Band Stop* **Filter (BSF)**

*Band Stop* Filter (BSF) merupakan filter yang hanya melewatkan semua frekuensi dari nol sampai frekuensi *cut off* bawah dan diatas frekuensi *cut off* atas, kemudian meredam sinyal antara frekuensi *cut off* bawah dan frekuensi *cut off* atas.

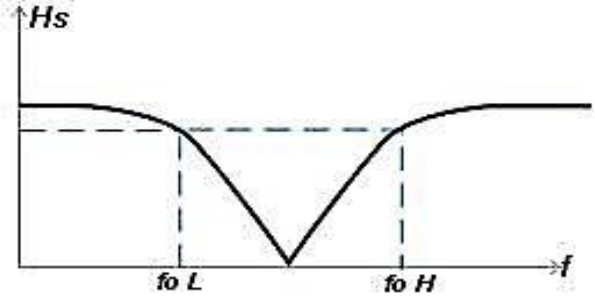

<span id="page-21-1"></span>**Gambar 2. 4 Respon Band Stop Filter**

*Band Stop Filter* merupakan kebalikan dari *Band Pass Filter,* daaerah stop band berada diantara frekuensi tepi rendah (*fo L*) dan frekuensi tepi tinggi (*fo H*). Daerah pass band nya dibagi menjadi dua bagian yaitu antara 0 sampai fo L dan yang kedua adalah dari *fo H* sampai tak terhingga.

#### **2.1.2.2. dB Bandwidth ( dB Passband)**

Atenuasi mengacu pada suatu kehilangan sinyal. Dengan suatu tegangan masukan konstan, atenuasi ditetapkan sebagai tegangan keluaran pada suatu frekuensi dibagi dengan tegangan keluaran pada *midband.*(Malvino,2004:244)

Atenuasi = (pers. 2.1)

Atenuasi dinyatakan secara normal dalam desibel menggunakan persamaan:

Atenuasi desibel = -20 log (pers. 2.2)

Ketika penguatan tegangan berkurang daerah di bawah frekuensi *cut off* bawah dan frekuensi di atas frekuensi *cut off* atas akan diredam, daerah tersebut disebut stopband. Frekuensi yang berada di antara frekuensi *cut off* bawah dan *cut off* atas akan dilewatkan, daerah ini disebut dengan passband. Atenuasi nol dalam *passband* atenuasi tak hingga dalam stopband dan transisi vertikal adalah tidak nyata.

#### **2.1.2.3.** *Scattering* **Parameter**

*Scattering* Parameter atau biasa dikenal dengayn S-parameter merupakan sebuah nilai dalam dB yang akan menentukan baik atau tidaknya sebuah filter. Pada gambar 2.10 S11 dan S22 merupakan perbandingan antara nilai atau daya *reflect* dengan daya *input*, biasa disebut juga dengan *return loss* atau *VSWR.*

*Return loss* memiliki satuan dalam dB sedangkan nilai *VSWR* merupakan nilai rasio dari return loss. Semakin kecil nilai *return loss* akan semakin bagus pada filter. *Return loss* dapat dirumuskan sebagai berikut:

$$
10\log\frac{Pr}{Pin} \qquad \qquad (pers. 2.3)
$$

Pada gambar 2.5, S12 dan S21 merupakan perbandingan antara nilai atau daya *Output* dengan daya *input*, biasa disebut juga dengan *insertion loss.* Semakin besar nilai *insertion loss* akan semakin bagus pada filter. *Insertion loss* dapat dirumuskan sebagai berikut:

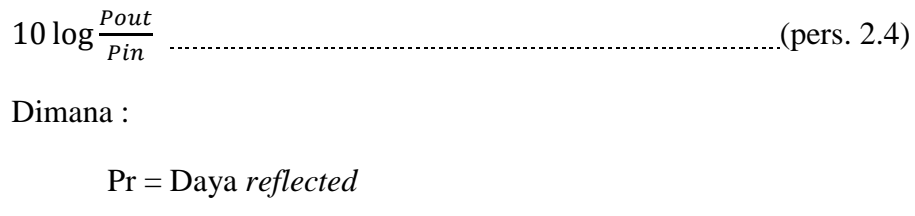

Pin = Daya *input*

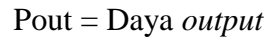

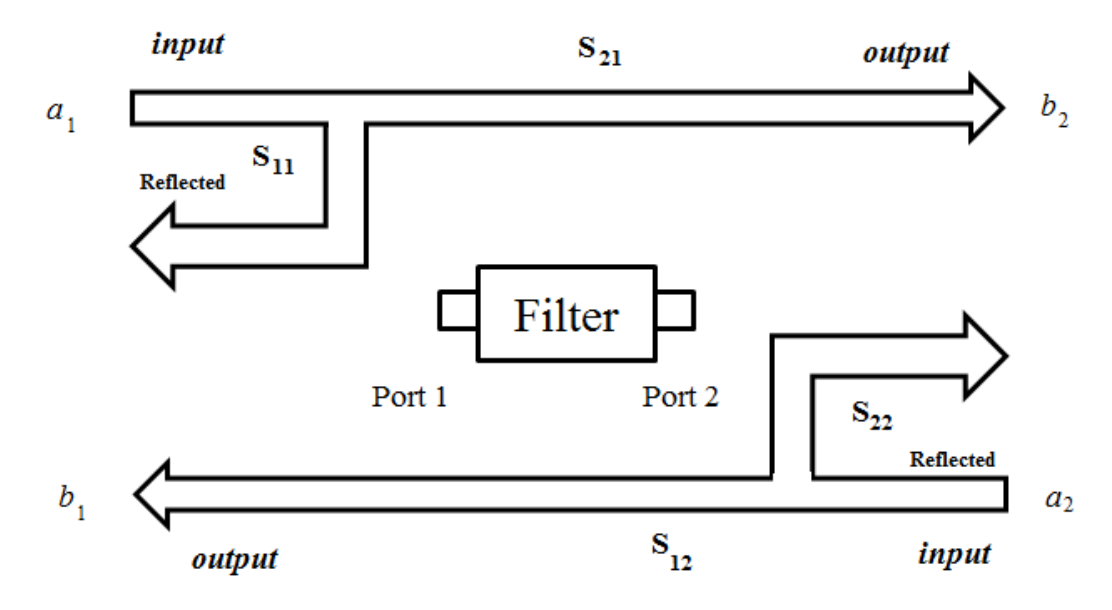

<span id="page-23-0"></span>**Gambar 2. 5** *Scattering* **Parameter**

#### **2.1.2.4 Respon Chebycev**

Pendekatan Chebyshev memanfaatkan celah pada spesifikasi, bahwa di wilayah lolos (passband), peredaman tidak harus nol, tapi boleh mengambil nilai tertentu, misalnya 0,01 dB, 0,1 dB atau nilai lainnya. Sehingga karakteristik dari pendekatan Chebyshev menunjukkan ripple di wilayah lolos dan membesar secara monoton di wilayah tolak (Alaydrus, 2015:5).

Kuadrat dari mutlak fungsi transfer filter Chebyshev memiliki bentuk:

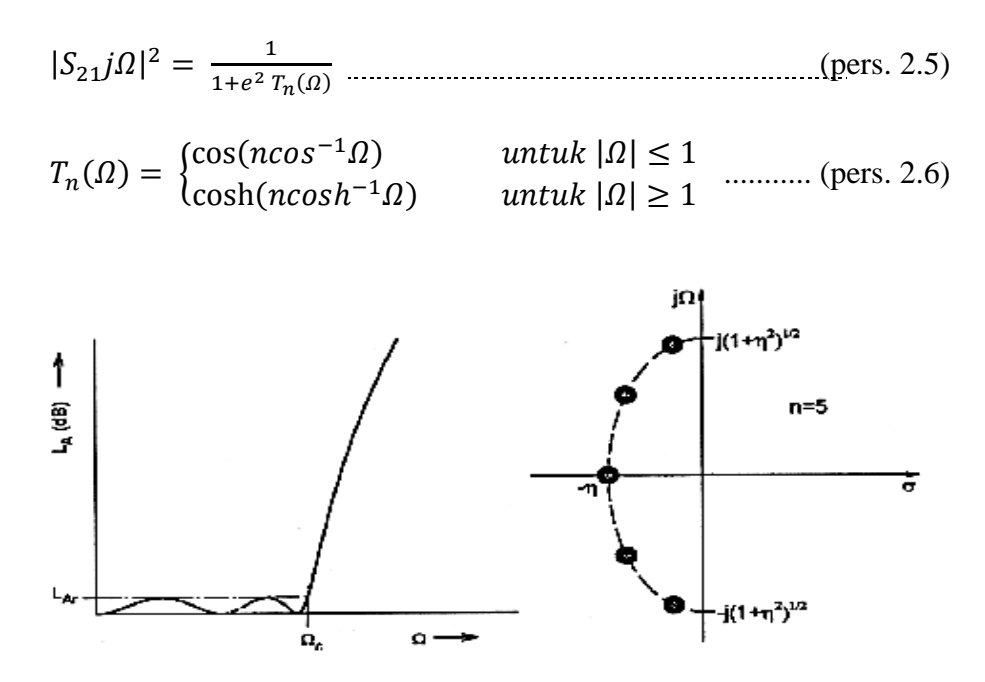

<span id="page-24-0"></span>**Gambar 2. 6 Respons lowpass filter dan posisi untuk pendekatan Chebyshev**

Untuk mendapatkan ordo yang tepat dengan spesifikasi yang diberikan, yaitu ripple di wilayah lolos sebesar  $L_{A,r}$  dan peredaman minimal di wilayah tolak  $L_{A,S}$ pada frekuensi  $Ω_s$  dapat dihitung nilai n yaitu

$$
\cosh^{-1} \sqrt{\frac{10^{0,1}L_{A,s}}{10^{0,1}L_{A,r-1}}}
$$
  
 
$$
n \ge \frac{\cosh^{-1} \sqrt{\frac{10^{0,1}L_{A,s-1}}{10^{0,1}L_{A,r-1}}}}{10^{10}} \qquad (pers 2.7)
$$

dengan ( ) (pers. 2.8)

$$
dan FBW = \frac{Bandwidth}{fc}
$$
 (pers. 2.9)

Keterangan: n = ordo pada *lowpass prototipe*

LAr = peredaman minimal

LAs = besar *ripple*

 $\Omega$ <sub>S</sub> = frekuensi

#### **2.1.2.5. Band pass filter Mikrostrip**

Salah satu cara pembuatan filter adalah dengan mikrostrip atau planar. Mikrostrip merupakan media transmisi yang digunakan dalam rangkaian Radio Frekuensi dan *microwave*. Salah satu kelebihannya adalah dapat dibentuk menjadi resonator yang ukurannya cukup kecil namun dengan performa yang baik. Dalam pembuatannya, *bandpass* filter mikrostrip memiliki beberapa teknik pembuatan yaitu:

# *a. Parallel Couple*

*Parallel Couple* memiliki bentuk resonator yang sederhana sehingga mudah untuk direalisasikan. Namun memiliki dimensi fisik yang besar seperti yang ditunjukkan pada gambar 2.7.

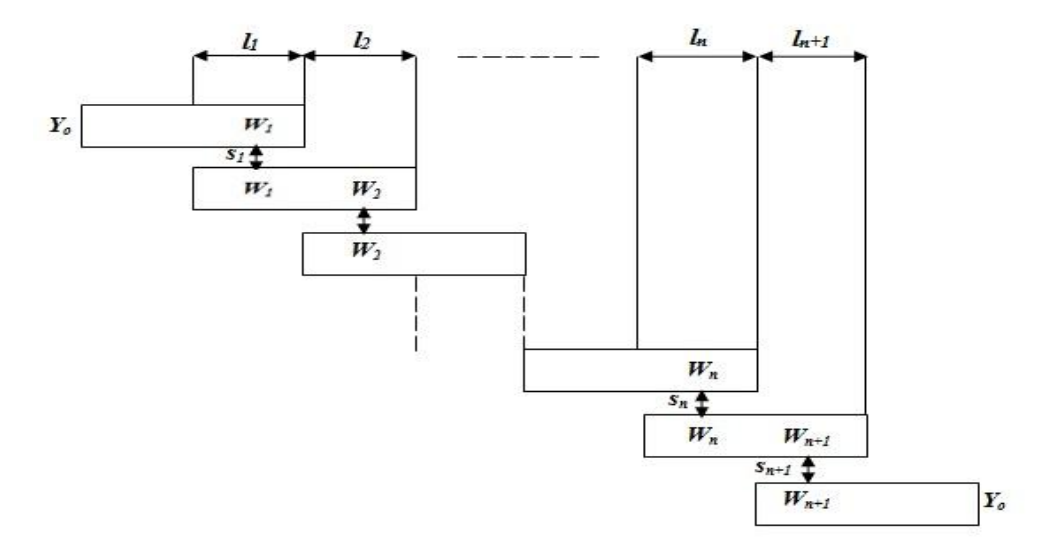

**Gambar 2. 7** *Parallel Couple* **Filter**

#### <span id="page-26-0"></span>*b. Interdigital.*

*Interdigital filter* memiliki dimensi yang lebih kecil karena panjang salurannya λ/4 sehingga memiliki karakteristik yang berbeda dengan saluran λ/2 yaitu pada pemunculan harmonisa pertamanya.

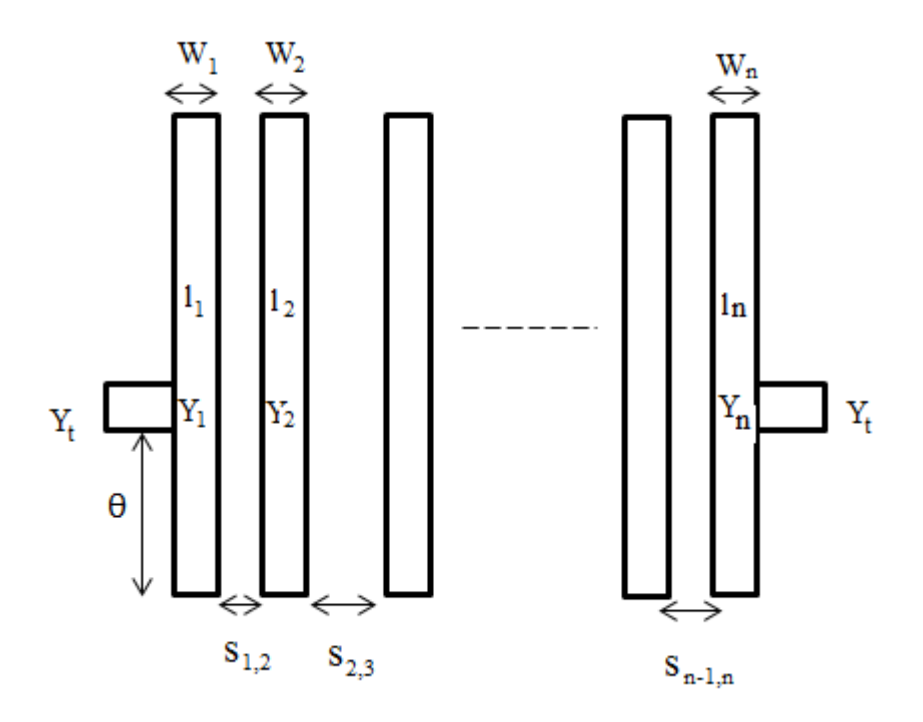

<span id="page-26-1"></span>**Gambar 2. 8** *Interdigital filter*

#### *c. Hairpin*

Hairpin filter memiliki panjang resonator  $\lambda/2$  yang terkopel secara paralel dan bentuk resonatornya seperti huruf "U". Teknik ini merupakan pengembangan dari *parallel couple* dimana saluran couple line λ/4 dilipat sebesar L atau ((λ/4) b), b adalah panjang saluran yang tidak mengalami kopling seperti terlihat pada gambar 2.9.

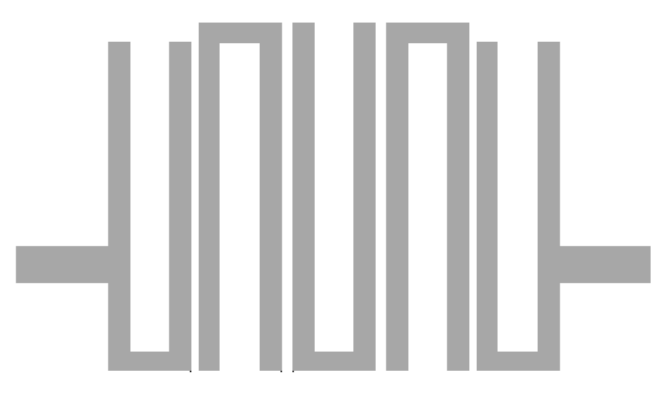

**Gambar 2. 9 Hairpin Filter**

#### <span id="page-27-0"></span>**2.1.2.6. Filter Mikrostrip Hairpin**

Komponen dalam merancang hairpin filter yaitu : resonator, *tapping*, dan koefisien kopling.

#### **a. Resonator**

Resonator memiliki panjang dan lebar yang besarnya dipengaruhi oleh nilai ketinggian substrat dan konstanta dielektrik. Dibawah ini adalah gambar struktur umum resonator pada mikrostrip.

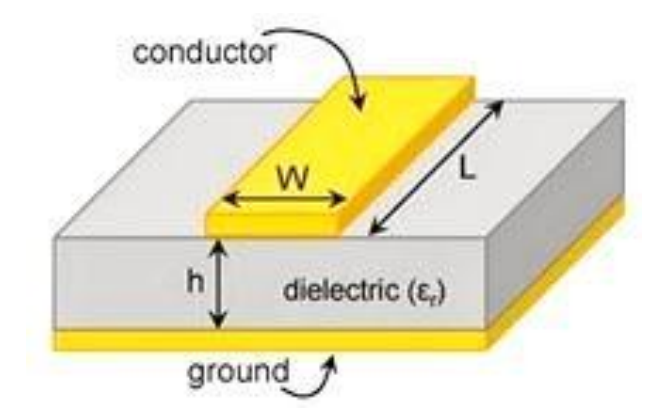

**Gambar 2. 10 Struktur umum Mikrostrip**

<span id="page-28-0"></span>Lebar saluran resonator (W) dapat dicari dengan persamaan dibawah ini.

Untuk w/h < 2

$$
\frac{w}{h} = \frac{8e^{a}}{e^{2A} - 2} \text{ (untuk } \frac{w}{h} < 2 \text{)}
$$
\n
$$
A = \frac{Z_c}{60} \left(\frac{\varepsilon_r + 1}{2}\right)^{0.5} + \frac{\varepsilon_r - 1}{\varepsilon_r + 1} \left(0.23 \frac{0.11}{\varepsilon_r}\right) \qquad \qquad (pers. 2.11)
$$

Untuk w/h  $> 2$ 

$$
\frac{w}{h} = \frac{2}{\pi} \left\{ (B - 1) - \ln(2B - 1) + \frac{\varepsilon_r - 1}{2\varepsilon_r} \left[ \ln(B - 1) + 0.39 \frac{0.61}{\varepsilon_r} \right] \right\} \dots (pers. 2.12)
$$

$$
B = \frac{60\pi^2}{Z_c\sqrt{\varepsilon_r}}
$$
 (pers. 2.13)

Panjang saluran resonator  $(\lambda g)$  dapat dicari dengan persamaan dibawah ini.

 $\lambda g = \frac{3}{5}$ √ (pers. 2.14)

 [ √ ] (pers. 2.15)

Karena hairpin memiliki panjang resonator λ/2 yang terkopel secara paralel dan bentuk resonatornya seperti huruf "U", dimana saluran λ/4 dilipat sebesar L atau  $((\lambda/4)-b)$ , maka panjang saluran resonator :

 $L = 1/2 \lambda g$  (pers. 2.16)

#### **b.** *Tapping*

<span id="page-29-0"></span>*Tapping* merupakan saluran input dan output yang nilai impedansinya 50Ω yang terhubung pada resonator. Faktor kualitas atau *Q-facktor* akan menentukan posisi taping. Letak tapping bisa dilihat pada gambar 2.11.

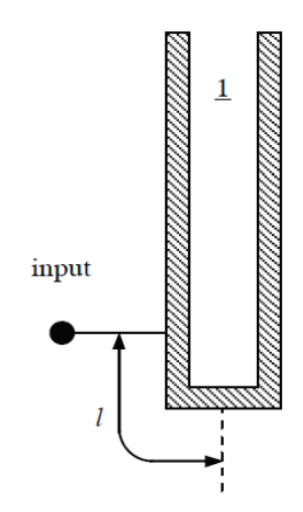

**Gambar 2. 11 Posisi Tap**

Sedangkan untuk besar ukuran tapping dapat dicari dengan persamaan 2.17 sampai dengan persamaan 2.19.

$$
l = \frac{2L}{\pi} \sin^{-1}(\sqrt{\frac{\pi \times 2r}{2 \times Q \times Z_{0}}})
$$
 (pers. 2.17)

dengan,

$$
Z_r = \frac{60}{\sqrt{\varepsilon_{re}}} \ln \frac{8h}{W} + \frac{W}{4h}
$$
 (pers. 2.18)

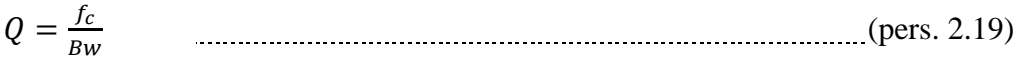

#### **d. Koefisien Kopling**

Koefisien kopling merupakan besar transfer daya antar resonator. Semakin besar nilainya maka semakin besar daya yang ditransferkan sehingga mebuat bandwidth yang lebar. (Kinayman, 2005: 499)

Koefisien kopling dapat dicari dengan persamaan dibawah ini.

 √ (pers. 2.20)

Keterangan :

 $FBW = Fractional Bandwidth = \frac{B}{B}$ F

*gi* = Elemen chebyshev untuk orde ke-i

Koefisien kopling digunakan untuk menentukan *separation* (pemisah) dari resonator. Hubungan koefisien kopling dengan separation diperlihatkan dalam gambar 2.13.

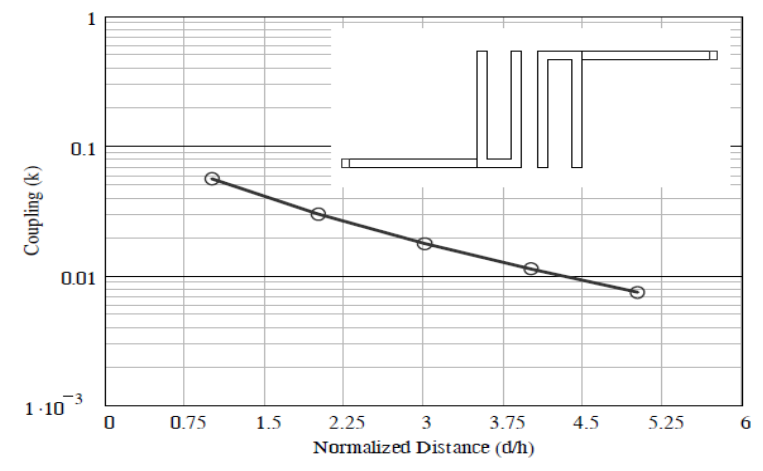

<span id="page-30-0"></span>**Gambar 2. 12 Perbandingan Koefisien Kopling dengan Jarak Resonator untuk Sepasang Resonator** *Hairpin*

Gambar 2.12 merupakan diagram perbandingan besar koefisien kopling dengan jarak antar resonator. Jadi setelah mendapatkan besar koefisien kopling dengan menggunakan persamaan 2.20, dapat langsung mendapatkan besar jarak antar resonator dengan melihat diagam perbandingan koefisien kopling dengan jarak antar resonaror.

#### <span id="page-31-0"></span>**2.1.3. Perangkat Lunak CST Microwave Studio**

Dalam penelitian ini perangkat lunak yang digunakan untuk memodelkan dan mensimulasikan bandpaas filter mikrostrip yang akan di buat adalah perangkat lunak CST *Microwave Studio.*

CST *Microwave Studio* adalah perangkat alat spesialis untuk 3D EM simulasi komponen frekuensi tinggi. Kinerja tak tertandingi CST MWS menjadikannya pilihan pertama dalam teknologi terkemuka R & D departemen. CST MWS memungkinkan analisis cepat dan akurat perangkat frekuensi tinggi (HF) seperti antena, filter, *couplers, planar* dan *multi-layer* struktur dan SI dan EMC efek.

Pengguna sangat ramah, CST MWS cepat memberi wawasan EM perilaku desain frekuensi tinggi . Teknologi Lengkap untuk 3D EM. Pengguna perangkat lunak kami diberi fleksibilitas yang besar dalam menangani berbagai aplikasi yang luas melalui berbagai teknologi *solver* yang tersedia. Selain modul utama, yang luas berlaku *solver Time Domain dan Frekuensi Domain solver*, CST MWS. Dimana dalam pensimulasian tersebut dapat menentukan struktur serta memperlihatkan parameter-parameter filter. Dan dalam perangkat ini tools yang sering digunakan adalah:

a. *Solve* berfugsi untuk menentukan jenis bahan yang digunakan.

*b. Primitives* berfungsi untuk menentukan jenis filter.

- *c. WCS* berfungsi untuk menentukan sumbu koordinat
- *d. Calculate* berfungsi untuk menghitung *feeding* atau teknik pencatuan
- *e. Time Domain Sover* untuk mensimulasikan

# <span id="page-32-0"></span>**2.3 Kerangka Berpikir**

Dengan adanya teori yang sudah dijelaskan sebelumnya, maka teori tersebut menjadi dasar penelitian dan pengembangan untuk mendesain *bandpass* filter mikrostrip *hairpin*. Untuk mengetahui lebih lanjut maka diperlukan studi literatur yang komperhensif, melakukan simulasi dengan menggunakan perangkat lunak yang akurat, dan menguji *bandpass* filter menggunakan alat ukur *Network Analyzer*. Oleh karena itu untuk menjelaskan alur kerangka berpikir dalam penelitian ini, diperlukan diagram alir sebagai berikut :

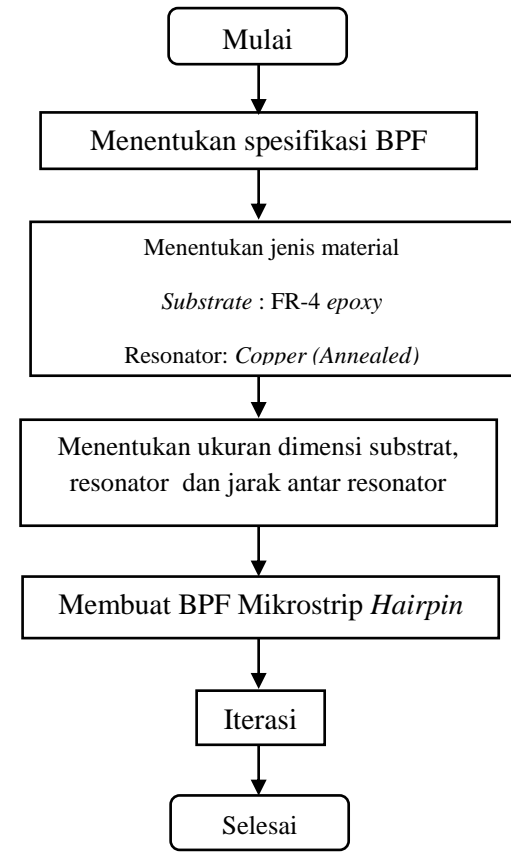

<span id="page-32-1"></span>**Gambar 2. 13 Diagram Alir Mendesain BPF Mikrostrip Hairpin**

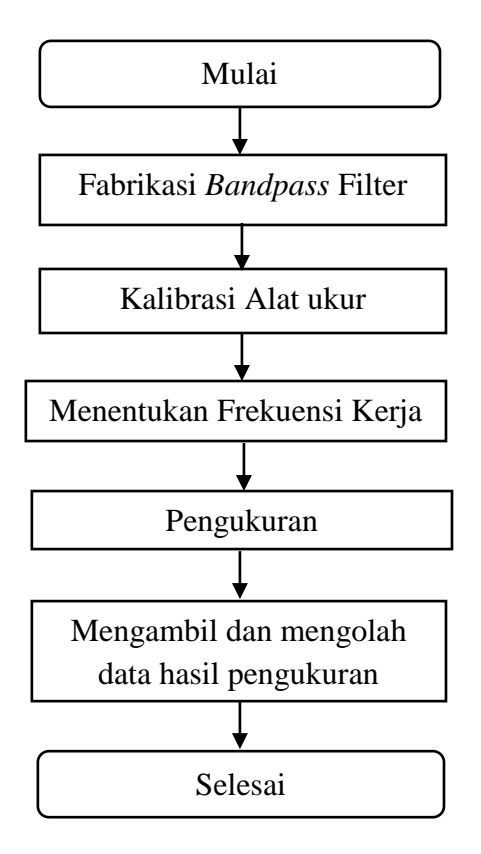

<span id="page-33-1"></span>**Gambar 2. 14 Diagram Alir Pengukuran** *Bandpass* **Fillter dengan** *Network Analyzer*

#### <span id="page-33-0"></span>**2.4. Hipotesis Penelitian**

Berdasarkan tujuan penelitian dan beberapa dasar teori yang telah dijelaskan, maka hipotesis dari penelitian ini adalah perancangan Bandpass Filter mikrostrip *hairpin* pada frekuensi 3,3 – 3,4 GHz, dengan *bandwidth* 100MHz untuk diaplikasikan pada WiMAX. Perangkat lunak yang digunakan dalam perancangan adalah CST Studio Suite 2014 dan perangkat uji yang digunakan untuk mengukur hasil dari fabrikasi adalah *Network Analyzer*.

#### **BAB III**

#### **METODOLOGI PENELITIAN**

#### <span id="page-34-1"></span><span id="page-34-0"></span>**3.1. Tempat dan Waktu Penelitian**

Penelitian dilaksanakan di Laboratorium Telekomunikasi Teknik Elektronika Universitas Negeri Jakarta, pada bulan Februari 2016 – Juli 2016. Proses penelitian berupa pengumpulan data, desain, simulasi, fabrikasi, pengukuran dan analisis hasil perbandingan simulasi dan pengukuran *bandpass* filter mikrostrip *hairpin*.

#### <span id="page-34-2"></span>**3.2. Metode Penelitian**

Metode penelitian dan pengembangan atau dalam bahasa inggrisnya *Research And Development* adalah metode penelitian yang digunakan untuk menghasilkan produk tertentu, dan menguji keefektifan produk (Sugiyono, 2015:407).

Untuk dapat menghasilkan produk tertentu digunakan penelitian yang bersifat analisis kebutuhan dan untuk menguji keefektifan prodduk tersebut supaya dapat berfungsi di masyarakat luas, makadiperlukan penelitian untuk menguji keefektifan produk tersebut. Jadi penelitian dan pengembangan bersifat longitudinal bertahap bisa *multy years* (Sugiyono, 2015:407).

Metode penelitian yang digunakan untuk menyelesaikan penelitian ini adalah metode penelitian dan pengembangan atau biasa disebut research and development (R&D), dimana menghasilkan produk dan menguji produk.

Dalam metode R&D terdapat 10 langkah-langkah yang dilakukan dalam melakukan penelitian. Tetapi, pada skripsi ini, hanya digunakan 5 dari 10 langkah yang disediakan. Langkah-langkah yang akan diambil pada penelitian ini ditunjukan pada gambar 3.1. yaitu :

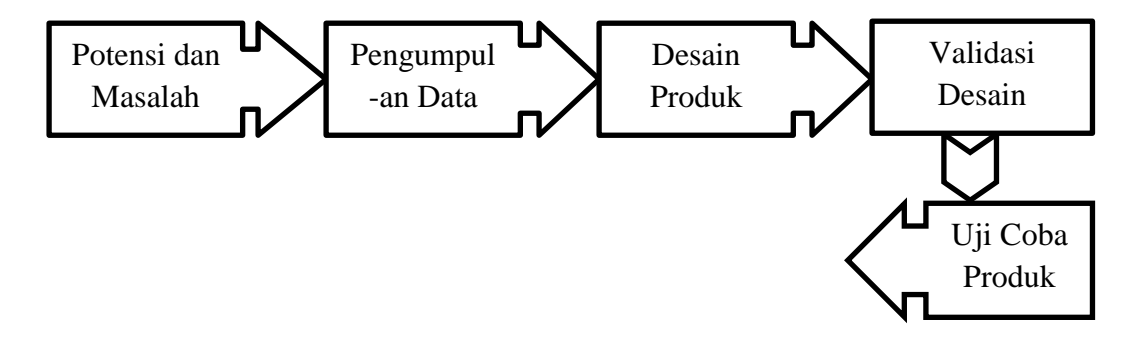

**Gambar 3. 1 Metode Research And Development (R&D)**

#### <span id="page-35-1"></span><span id="page-35-0"></span>**3.2.1. Potensi dan Masalah**

Sesuai dengan perumusan masalah pada bab sebelumnya, masalah dalam penelitian ini adalah Bagaimana mendesain, membuat, dan mengukur bandpass filter mikrostrip *hairpin* dengan frekuensi 3,3-3,4 GHz pada aplikasi WiMAX, dengan kriteria hasil uji parameter secara simulasi dan pengukuran diantaranya yaitu, frekuensi tengah 3,35 GHz, *bandwidth* minimal 100 MHz, *insertion loss* maksimal -5 dB, *return loss* minimal 15 dB dengan menggunakan perangkat lunak *CST Microwave Studio 2014* dan alat ukur *Network Analyzer.* Potensi yang dapat dilakukan untuk mengatasi masalah tersebut adalah dengan menggunakan metode iterasi pada simulasi, yaitu dengan menambahkan atau mengurangi ukuran resonator sehingga hasil yang didapat bisa sesuai dengan yang diinginkan.

#### <span id="page-36-0"></span>**3.2.2. Pengumpulan Data**

#### **3.2.2.1. Instrumen**

Instrumen yang digunakan yaitu :

- A. Perangkat keras (hardware) :
	- 1. Network Analyzer
	- 2. *Aligent Calibration kit* 85052D.
	- 3. SMA connector 50Ω
	- 4. FR4 sebagai bahan subtrat
	- 5. Solder
	- 6. Timah
	- 7. Penggaris
- B. Perangkat Lunak (software) :
	- 1. CST Microwave Studio 2014
	- 2. Microsoft Visio 2007

## **3.2.2.2. Menentukan Karakteristik** *Bandpass* **Filter**

Dalam penerapannya bandpass filter akan disambungkan dengan antena, oleh karena itu karakteristik bandpass filter yang dibuat harus sama dengan WiMAX, dalam hal ini adalah Saluran Impedansi sebesar 50 Ω.

<span id="page-36-1"></span>**Tabel 3. 1 Spesifikasi** *Bandpass* **Filter Mikrostrip** *Hairpin* **Aplikasi WiMAX**

| Frekuensi Kerja  | 3,3-3,4 GHz |
|------------------|-------------|
| Bandwidth        | 100 MHz     |
| Frekuensi Tengah | 3.35 GHz    |

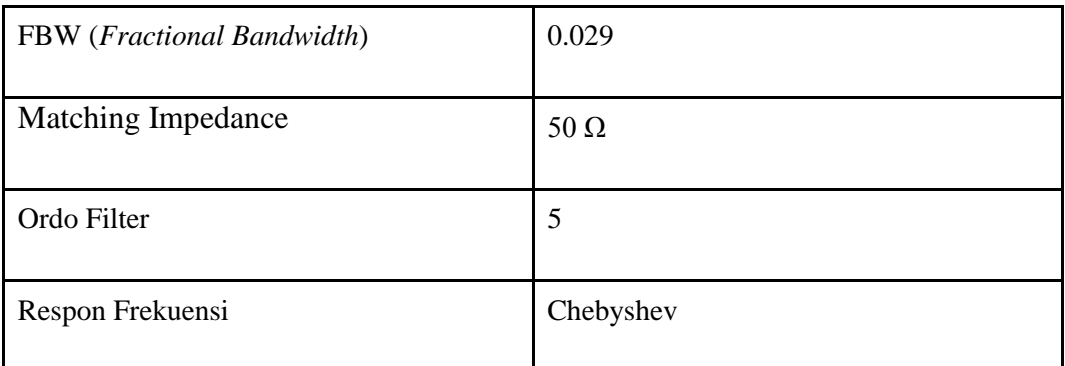

#### **3.2.2.3. Menentukan Jenis Substrat**

Dalam menentukan jenis substrat sangat dibutuhkan pengetahuan tentang spesifikasi umum dari substrat tersebut, kualitasnya, ketersediannya dan yang tidak kalah penting adalah harga atau biaya yang harus dikeluarkan untuk mendapatkannya. Pada penelitian ini jenis substrat yang digunakan adalah *epoxy* (FR-4) dengan spesifikasi ditunjukkan pada Tabel 3.2.

<span id="page-37-0"></span>**Jenis Substrat Epoxy (FR-4)** Konstanta Dielektrik Relatif  $(\epsilon_r)$  4.3 Dielektric Loss Tangent  $(\tan \delta)$  (0.0265) Ketebalan Substrat (h)  $1.6$  Mm

**Tabel 3. 2 Spesifikasi Substrat Epoxy (FR-4)**

#### **3.2.2.4. Menentukan Jenis Resonator**

Jenis material berbahan *copper (annealed)* diharapkan mampu menghasilkan *bandwidth* 100 MHz, *Insertionloss* minimal diatas-5dB dan *return loss* minimal dibawah -15 dB. Tabel 3.3 menunjukan karakteristik elemen peradiasi *copper (annealed).*

| <b>Material Set</b>                                     | <b>Default</b>            |  |  |  |
|---------------------------------------------------------|---------------------------|--|--|--|
| Type                                                    | Lossy metal               |  |  |  |
| Mue                                                     | 1                         |  |  |  |
| El.Cond                                                 | $5.8e+007$ [S/m]          |  |  |  |
| Rho                                                     | 8930 [kg/m <sup>3</sup> ] |  |  |  |
| Therm.con                                               | 401 [W/K/m]               |  |  |  |
| Young's Mod                                             | 120 [kN/mm <sup>2</sup> ] |  |  |  |
| Poiss.Ratio                                             | 0.33                      |  |  |  |
| Thermal Exp                                             | 17 [1e-6/K]               |  |  |  |
| Chemical symbol: Cu                                     |                           |  |  |  |
| Referred to as 100% IACS (International Annealed Copper |                           |  |  |  |
| Standard)                                               |                           |  |  |  |

<span id="page-38-1"></span>**Tabel 3. 3 Karakteristik Elemen Peradiasi Copper (annealed)**

#### <span id="page-38-0"></span>**3.2.3. Desain Bandpass Filter Mikrostrip Hairpin**

#### **3.2.3.1. Menentukan Dimensi Resonator, Jarak Antar Resonator dan**

# **Tapping**

Setelah menentukan jenis substrat dan resonator dari filter, selanjutnya adalah menentukan lebar dan panjang resonator, saluran pencatu. Untuk menentukan lebar resonator dihitung menggunakan persamaan (2.12) dan (2.13). Dalam hal ini lebar saluran pencatu sama besarnya dengan lebar resonator.

$$
B = \frac{60\pi^2}{Z_0\sqrt{\varepsilon_r}}
$$
  

$$
B = \frac{60(3.14)^2}{50\sqrt{4.3}} = \frac{591,576}{103,68} = 5,705
$$

$$
w = \frac{2}{\pi} \left\{ B - 1 - \ln(2B - 1) + \frac{\varepsilon_r - 1}{2\varepsilon_r} \left[ \ln(B - 1) + 0.39 - \frac{0.61}{\varepsilon_r} \right] \right\}
$$
  
\n
$$
\frac{w}{h} = \frac{2}{3,14} \left\{ 5,705 - 1 - \ln(2(4,705)) + \frac{4,3 - 1}{2(4,3)} \left[ \ln(4,705) + 0.39 - \frac{0.61}{4,3} \right] \right\}
$$
  
\n
$$
w = 0,637 \{ 4,705 - 2,343 + 0,384 \left[ 1,548 + 0,39 - 0,142 \right]
$$
  
\n
$$
w = 1,94
$$
  
\n
$$
W = \frac{w}{h} \times h
$$
  
\n
$$
W = 1,94 \times 1,6 = 3,1 \text{ mm}
$$

Langkah selanjutnya adalah menghitung nilai panjang resonator menggunakan persamaan (2.14) sampai (2.16).

$$
\varepsilon_{re} = \frac{\varepsilon_{r} + 1}{2} + \frac{\varepsilon_{r} - 1}{2} \left[ \frac{1}{\sqrt{1 + 12 \frac{h}{w}}} \right]
$$

$$
= \frac{4.3 + 1}{2} + \frac{4.3 - 1}{2} \left[ \frac{1}{\sqrt{1 + 12 \frac{1}{1.94}}} \right]
$$

$$
= 2.65 + 0.61
$$

$$
= 3.26
$$

$$
\lambda g = \frac{300}{fc\sqrt{\varepsilon_{re}}}
$$

$$
= \frac{300}{3.35\sqrt{3.26}}
$$

$$
=\frac{300}{6.05}
$$

$$
= 49,6 \text{ mm}
$$
  
\n
$$
L = \frac{1}{2} \lambda g = \frac{1}{2} . 49,6
$$
  
\n
$$
= 24,8 \text{ mm}
$$

(2.17) sampai (2.19)

Selanjutnya untuk menentukan jarak tapping dapat menggunakan persamaan

$$
Z_r = \frac{60}{\sqrt{\varepsilon_{eff}}} \ln \frac{8h}{W} + \frac{W}{4h}
$$
  
=  $\frac{60}{\sqrt{3,26}} \ln \frac{8}{1.9} + \frac{1.9}{4}$   
= 33,3 \ln 4.7  
= 51,5  

$$
Q = \frac{fc}{Bw} = \frac{3350 \text{ MHz}}{100 \text{ MHz}} = 33.5
$$

$$
l = \frac{2L}{\pi} \sin^{-1}(\sqrt{\frac{\pi \times Zr}{2 \times Q \times Zo}})
$$
  
=  $\frac{2.24.8}{180^\circ} \sin^{-1}(\sqrt{\frac{3.14 \times 51.5}{2 \times 33.5 \times 50}})$   
=  $\frac{49.6 \cdot 12.7^\circ}{180^\circ}$ 

 $= 3.5$  mm

Untuk menghitung jarak antar resonator dapat dihitung dengan persamaan (2.20).

$$
K_{i,i+1} = \frac{FBW}{\sqrt{gi.gi+1}}
$$
  
\n
$$
K_{1,2} = K_{4,5} \frac{0.03}{\sqrt{0.7653.1,3049}} = 0.03
$$
  
\n
$$
K_{2,3} = K_{3,4} \frac{0.03}{\sqrt{1,3049.1,5573}} = 0.02
$$

Sesuai gambar 2.13 maka jarak antar resonatornya (S) adalah:

$$
S_{1,2} = S_{4,5} = 2 \text{ mm}
$$

 $S_{2,3} = S_{3,4} = 3$  mm

Dari hasil perhitungan resonator, dimensi substrat dapat ditentukan. Dalam menentukan panjang dimensi dari substratnya sama dengan panjang seluruh resonator, sedangkan untuk lebar substrat dapat langsung menambahkan 5-10mm dari ukuran patchnya. Pada filter lebar dan panjang substrat tidak menmpengaruhi hasil pengukuran.

<span id="page-41-0"></span>Dalam melakukan desain, ukuran dari perhitungan tidak selalu memberikan hasil sesuai yang diinginkan. Maka perlu adanya iterasi dimensi dari filter. Iterasi ini dilakukan saat proses desain dilakukan. Sehingga perbandingan ukuran dimensi *band pass* filter mikrostrip hasil perhitungan dan iterasi simulasi ditunjukan pada tabel 3.4

|             |           | Dimensi Elemen |                       |                 |                |  |  |
|-------------|-----------|----------------|-----------------------|-----------------|----------------|--|--|
| Hasil       | Resonator |                | Jarak antar Resonator |                 |                |  |  |
|             | $W$ (mm)  | $L$ (mm)       | $S_{12,45}$ (mm)      | $S_{23,34}(mm)$ | <i>Tapping</i> |  |  |
| Perhitungan |           |                |                       |                 |                |  |  |

**Tabel 3. 4 Dimensi Resonator, Jarak Antar Resonator dan** *Tapping* **Perhitungan**

Dari hasil perhitungan dimensi filter dapat diketahui, sehingga dapat langsung melakukan desain. Namun, hasil ini perlu adanya iterasi atau perubahan dimensi sehingga didapatkan ukuran yang benar-benar sesuai dengan kebutuhan hasil parameternya.

<span id="page-42-0"></span>**Tabel 3. 5 Iterasi Dimensi Resonator, Jarak Antar Resonator dan** *Tapping*

|             | Dimensi Elemen                     |          |                  |                 |                |  |
|-------------|------------------------------------|----------|------------------|-----------------|----------------|--|
| Hasil       | Jarak antar Resonator<br>Resonator |          |                  |                 |                |  |
|             | $W$ (mm)                           | $L$ (mm) | $S_{12,45}$ (mm) | $S_{23,34}(mm)$ | <i>Tapping</i> |  |
| Perhitungan |                                    |          |                  |                 |                |  |

#### **3.2.3.2. Menentukan Ordo Filter**

Setelah menentukan ukuran resonator, saluran pencatu dan *slide factor*, selanjutnya adalah menentukan ordo filter yang menjadi penentu jumlah resonator yang akan dibuat. Ordo filter dapat dihitung dengan persamaan 2.5 sampai 2.7

$$
FBW = \frac{Bandwidth}{f_c} = \frac{100MHz}{3,35 GHz} = 0,029
$$

$$
\Omega_s = \frac{1}{FBW} \left( \frac{Ws}{Wo} - \frac{Wo}{Ws} \right)
$$

$$
\Omega_s = \frac{1}{0.029} \left( \frac{3.4}{3.3} - \frac{3.3}{3.4} \right)
$$

$$
\Omega_s = \frac{1}{0.029} (0.059)
$$

$$
\Omega_s = 2.058
$$

$$
n \geq \frac{\cosh^{-1} \sqrt{\frac{10^{0,1L_{A,S}}-1}{10^{0,1L_{A,r}}-1}}}{\cosh^{-1} \Omega_{s}}
$$

$$
\geq \frac{\cosh^{-1} \sqrt{\frac{10^{2}-1}{10^{0,001}-1}}}{\cosh^{-1} 2,058}
$$

$$
\geq \frac{\cosh^{-1} 207,47}{\cosh^{-s_1} 2,06}
$$

$$
n \geq 4.45 \sim n = 5
$$

# <span id="page-43-0"></span>**3.2.4. Validasi dan Simulasi menggunakan Perangkat Lunak CST Microwave Studio 2014**

## **3.2.4.1. Metode Simulasi CST Microwave Studio**

Metode Simulasi CST Microwave Studio adalah metode yang menggunakan perangkat lunak dari CST Studio Suite<sup>TM</sup> yang digunakan untuk melakukan simulasi perancangan perangkat-perangkat telekomunikasi, seperti Antena, Filter, Kabel Koaksial, PCB, dan dapat digunakan untuk analisis dari spesifikasi perangkat-perangkat telekomunikasi. Dalam melakukan simulasi

- 1. Set Units
- Buka perangkat lunak CST Studio Suite 2014, lalu pilih CST Microwave Studio
- Lalu pilih "Create and use a new project template" pada kotak dialog, klik **OK**
- Klik "MW & RF & Optical" lalu pilih "Sircuit And Component", klik Next
- Pilih "Planar Filter" lalu klik Next
- Pilih "Time Domain" lalu klik Next
- Lakukan pengaturan desain pada kolom "Please select the units" lalu klik Next
- Lakukan pengaturan frekuensi pada kolom "Please select the settings" lalu klik Next
- Masukkan nama template pada kolom "Template name" lalu klik Finish
- Untuk melakukan simulasi desain, maka dibutuhkan port untuk sumber pencatuan daya. Langkah pembuatannya yaitu pilih bagian bawah feeding line lalu tekan tombol "s", double click pada bagian bawah tersebut.
- Kemudian pilih menu Home, pilih "Macros", pilih "Solver", lalu "Port" dan pilih "Calculate port extension coefficient".

| Home<br>File                                                         | Modeling Simulation<br>Post Processing                                                                                                    | View                                          |                                                                     |                                                                          |                                                           |                                  |   |
|----------------------------------------------------------------------|----------------------------------------------------------------------------------------------------|-----------------------------------------------|---------------------------------------------------------------------|--------------------------------------------------------------------------|-----------------------------------------------------------|----------------------------------|---|
| X Delete<br><b>La Copy</b><br>Paste<br><b>Copy View</b><br>Clipboard | $\sim\oplus$<br>$\frac{1}{2}$<br>A<br><u>in dia</u><br><b>Units</b><br>Setup<br>Start<br>Problem<br>Type - Solver - Simulation @ Logfile -<br>٠<br>Simulation<br>Settings | Optimizer<br>P<br>7 Par. Sweep<br><b>Mesh</b> | 编<br>B<br>Global<br>Properties History<br>View Properties -<br>Mesh | Calculator<br>æ<br>Tal Parameters -<br>Parametric Update<br>List<br>Edit | B<br>Macros<br>$\sim$<br><b>Run Macro</b>                 |                                  |   |
| Navigation Tree<br>$\pmb{\times}$                                    |                                                                                                    |                                               |                                                                     |                                                                          | Calculate                                                 |                                  |   |
| <b>B-D</b> Components                                                | cesan 4.6 kin <sup>*</sup> X                                                                                                    |                                               |                                                                     |                                                                          |                                                           |                                  |   |
| <b>B-DA</b> Groups                                                   |                                                                                                    |                                               |                                                                     |                                                                          | Construct                                                 |                                  |   |
| <b>B</b> -CA Materials                                               |                                                                                                    |                                               |                                                                     |                                                                          | File                                                      |                                  |   |
| <b>TA</b> Faces                                                      |                                                                                                    |                                               |                                                                     |                                                                          | <b>Matching Circuits</b>                                  |                                  |   |
| <b>Q</b> Curves                                                      |                                                                                                    |                                               |                                                                     |                                                                          | Materials                                                 |                                  |   |
| $-5$ WCS                                                             |                                                                                                    |                                               |                                                                     |                                                                          | Parameters                                                |                                  |   |
| <b>Anchor Points</b>                                                 |                                                                                                    |                                               |                                                                     |                                                                          | <b>Report and Graphics</b>                                |                                  |   |
| <b>R</b> Wres<br><b>M</b> Voxel Data                                 |                                                                                                    |                                               |                                                                     |                                                                          | <b>Results</b>                                            |                                  |   |
| Lumped Bements                                                       |                                                                                                    |                                               |                                                                     |                                                                          | Solver                                                    |                                  |   |
| <b>B</b> Plane Wave                                                  |                                                                                                    |                                               |                                                                     |                                                                          |                                                           | <b>Check GPU Computing Setup</b> |   |
| Farfield Source                                                      |                                                                                                    |                                               |                                                                     |                                                                          | Wizard                                                    | <b>E-Solver</b>                  |   |
| <b>B</b> Field Sources                                               |                                                                                                    |                                               |                                                                     |                                                                          | <b>Edit Macro</b>                                         | F-Solver                         |   |
| <b>B</b> -B Ports                                                    |                                                                                                    |                                               |                                                                     |                                                                          | Open VBA Macro Editor                                     | I-Solver                         |   |
| pot1<br><b>E</b> Excitation Signals                                  |                                                                                                    |                                               |                                                                     |                                                                          | Make VRA Macro                                            | Mesh                             |   |
| <b>E Red Montors</b>                                                 |                                                                                                    |                                               |                                                                     |                                                                          | Import VBA Macro                                          | Monitors and Probes              |   |
| Voltage and Current M                                                | <b>Picked Elements</b><br>P1(U,V,VV) -36, -3,800000, 0                                                                                                    |                                               |                                                                     |                                                                          |                                                           | <b>Ports</b>                     | M |
| <b>B</b> Probes                                                      | P2(U,V,VV) -36,0,0                                                                                                    |                                               |                                                                     |                                                                          | Allow overlapping wavequide ports                         |                                  |   |
| <b>B</b> Mesh Control                                                | $P2 - P1$<br>0.3,800000.0                                                                                                    |                                               |                                                                     |                                                                          | Calculate port extension coefficient                      | <b>RCS</b>                       |   |
| <b>B</b> -B& 1D Results                                              | $P2 - P11$<br>3,800000                                                                                                    |                                               |                                                                     |                                                                          | <b>Identical Wavequide Ports - Reuse Mode Calculation</b> | Sources                          |   |
| -Da 2D/3D Results<br>- Da TLM Results                                | F1 Type<br>Planer                                                                                                    |                                               |                                                                     |                                                                          | Set S-parameter symmetries - discrete ports               | T-Solver                         |   |
| <b>Rest</b> Famileids                                                | F1 Normal<br>1, 0, 0                                                                                                    |                                               |                                                                     |                                                                          |                                                           |                                  |   |
| <b>Re Tables</b>                                                     | F1 Area<br>0.105                                                                                                    |                                               |                                                                     |                                                                          |                                                           |                                  |   |

**Gambar 3. 2 Konektor SMA**

<span id="page-45-0"></span>• Klik "Calculate" pada kolom tampilan yang muncul. Dan pilih "Construct port from picked face", lalu pilih "Close" (Gambar 3.16)

| <b>2 2 3 4 4 4 9 6 7</b>                                                                                                    |                                                                                                    |                                                                                                    | Untitled 0 - CST STUDIO SUITE                                                                                                    |                |
|----------------------------------------------------------------------------------------------------|----------------------------------------------------------------------------------------------------|----------------------------------------------------------------------------------------------------|----------------------------------------------------------------------------------------------------|----------------|
| Home<br>Modeling Simulation                                                                                                    | Post Processing<br>View                                                                                           |                                                                                                    |                                                                                                    |                |
| X Delete<br>B22273<br>u<br>L'a Copy<br>Paste<br><b>Units</b><br>Problem<br><b>Copy View</b><br>Type $-$<br><b>Service</b><br>Cloboard<br>Settings                                                                                                    | GI Optimizer<br>×<br>÷<br>Par. Sweep<br><b>Start</b><br>Setup<br>Smulation & Logfle -<br>School -<br>Simulation   | Н<br>Global<br>Mech<br>Properties: History<br><b>View</b><br>Properties -<br>List<br>Mesh                                                                                                    | <b>Ell</b> Calculator<br>B<br>Parameters -<br>Macros<br>Parametric Update<br>$\rightarrow$<br>Edit<br>Macros                                                                                                    |                |
| Navigation Tree<br>$\boldsymbol{\mathsf{x}}$                                                                                                    | Untitled_0*                                                                                                    | <b>RE Calculate port extension coefficient</b>                                                                                                    |                                                                                                    | Ι×             |
| <b>El A</b> Components<br>E P9 component1<br><b>E F50</b><br>۵<br>Ground<br>e<br>Patch<br>e<br>Substrat<br><b>A</b> Groups<br>œ.<br><b>E</b> A Materials<br><b>A</b> Faces<br><b>Curves</b><br><b>A</b> WCS<br>Anchor Points<br><b>A</b> Wres<br>Voxel Data<br><b>Lumped Elements</b><br>Plane Wave<br>Farfield Source<br>Field Sources<br><b>Ports</b><br>Excitation Signals<br><b>B</b> Field Monitors<br>Voltage and Current Monitors<br>Probes<br>G Meth Control<br>iii Lib 1D Results<br><b>Die 20/30 Results</b> | <b>Picked Elements</b><br>F1 Type<br>Planer<br>$0, -1, 0$<br>F1 Normal<br>0.109795<br>F1 Area<br>Schematic<br>SD. | Type<br>(O Microstrip<br>Strip Line<br>Coplanar waveguide<br>Coplanar waveguide with ground<br>Dimensions<br>W [mm]<br>3137<br>1.6<br>h [mm]<br><b>Material Properties</b><br>43<br>Er<br>Frequency range: 2.3 to 2.4 GHz | $k*h$<br>$k*h$<br>W<br>$k*h$<br>ε.<br>h<br><b>Waveguide Port</b><br>Please pick the metal face as depicted above before launching the macrol<br>Macro helps to set up the waveguide port size for planar transmission lines. The<br>size of the port is extended by factor k in order to get line impedance with error<br>smaller that 1%. The extension coefficient can be however adjusted manually.<br><b>Extension Coefficient</b><br>$k = 5.69$<br>k varies in the range: 3.23 - 5.69<br>Construct port from picked face<br>Calculate<br><b>Close</b><br>Help | 1.1.1<br>***** |
| <b>Gill TLM Results</b>                                                                                                    | Daramahar List                                                                                                    | <b>New Meteorors</b>                                                                                                    |                                                                                                    |                |

**Gambar 3. 3 Calculate Port**

- <span id="page-45-1"></span>2. Start and analyze solver dan compare result
	- Klik submenu "Setup Solver" lalu pilih "Time Domain Solver" dan akan muncul kotak dialog "Time Domain Solver Parameters". Lakukan pengaturan seperti pada gambar berikut :

| Modeling<br>File<br>Home                                                                                                    | Simulation<br>Post Processing                                                                                                    | View                                                                                                    |
|----------------------------------------------------------------------------------------------------|----------------------------------------------------------------------------------------------------|----------------------------------------------------------------------------------------------------|
| ■ Delete<br><b>En</b> Copy<br>Paste<br><b>Copy View</b><br>Clipboard<br>Navigation Tree<br>$\boldsymbol{\mathsf{x}}$                                                                                                    | $\sim\odot$<br>$\frac{1}{2}$<br>Indust<br>Units<br>Problem<br>Setup<br>Start<br>Solver - Simulatio<br>$Type -v$<br>Settings<br>Simulation | Calculator<br>Optimizer<br>E<br>$5 - 5$<br>③<br>$\mathbf{x}$<br><b>Time Domain Solver Parameters</b><br>Macros<br>Solver settings<br>Macros<br><b>Start</b><br>Mesh type:<br>Accuracy:                                                                                                    |
| E Components<br><b>E</b> Groups<br><b>En</b> Materials<br><b>TA</b> Faces<br><b>Th</b> Curves<br><b>TA</b> WCS<br>Anchor Points<br><b>N</b> Wires<br><b>M</b> Voxel Data<br><b>Lumped Elements</b>                                                                                                    | Se desain 4.6 kiri* <mark>X</mark>                                                                                                    | Optimizer<br>$-$ dB<br>$-50$<br>Hexahedral<br>Par. Sweep<br>Store result data in cache<br>Stimulation settings<br>Acceleration<br>Inhomogeneous port<br>Source type: All Ports<br>accuracy enhancement<br>Specials<br>Calculate port modes only<br>Mode:<br>All<br>v.<br>Simplify Model<br>Superimpose plane wave<br>excitation<br>Apply |
| <b>B</b> Plane Wave<br><b>B</b> Farfield Source<br><b>B</b> Field Sources<br><b>B</b> Ports<br><b>B</b> Excitation Signals<br><b>B</b> Field Monitors<br>Voltage and Current M<br><b>B</b> Probes<br><b>E R</b> Mesh Control<br><b>B Results</b><br>2D/3D Results<br><b>De</b> TLM Results<br><b>Ex</b> Farfields<br><b>D</b> Tables |                                                                                                    | S-parameter settings<br>Close<br>V Normalize to fixed impedance<br>S-parameter symmetries<br>Help<br>50<br>Ohms<br>S-Parameter List<br>Adaptive mesh refinement<br>Adaptive mesh refinement<br>Adaptive Properties<br>Sensitivity analysis<br>Use sensitivity analysis<br>Properties                                                     |

**Gambar 3. 4 Start Running**

<span id="page-46-0"></span>• Klik "Start", lalu proses simulasi akan berjalan.

Setelah simulasi selesai berjalan, untuk melihat hasil simulasi yaitu dengan membuka folder "1D Results". Lalu pilih folder Parameters"

• Jika hasil "S-Parameters" belum sesuai dengan tujuan maka proses selanjutnya adalah dengan melakukan iterasi.

## **3.2.4.2. Simulasi Hasil Desain Bandpass Filter Mikrostrip Hairpin**

Setelah filter selesai dirancang, maka dilakukan proses simulasi dengan menggunakan perangkat lunak CST *Microwave Studio* 2014. Dalam *Analyze Result* terdapat tiga hasil simulasi yang terdiri dari simulasi, namun yang digunakan hanya 1 D *Result*.

Parameter-parameter yang disimulasikan pada 1D *Result* yaitu frekuensi kerja yaitu frekuensi tengah dari filter, nilai *return loss, insertion loss*, nilai besar *bandwidth.* Nilai *return loss* dilihat pada frekuensi kerja filter, nilainya sudah dapat secara langsung diketahui berdasarkan frekuensi tengahnya. Sedangkan nilai *bandwidth* dilihat pada rentang frekuensi atas dan bawah atau f1 dan f2 dari filter, kemudian mencari selisih dari nilai tersebut. Hasil dari 1 D *Result* ditunjukan pada tabel 3.6.

<span id="page-47-0"></span>

| No.              | Parameter yang diinginkan   | Hasil Simulasi |
|------------------|-----------------------------|----------------|
| 1.               | Frekuensi 3.35GHz           |                |
| 2.               | Bandwidth 100MHz            |                |
| $\overline{3}$ . | Insertion Loss $\geq$ -5 Db |                |
| $\overline{4}$ . | Return $Loss \le -15dB$     |                |

**Tabel 3. 6 Hasil Simulasi**

#### <span id="page-48-0"></span>**3.2.5. Uji Coba Bandpass Filter Mikrostrip Hairpin**

#### **3.2.5.1. Fabrikasi** *Bandpass* **Filter Mikrostrip** *Hairpin*

Dalam fabrikasi filter, file yang berada di aplikasi CST harus diubah menjadi file lain. Fabrikasi dilakukan menggunakan jasa pihak ketiga yaitu Spectra yang beralamatkan Jalan Jend. A. Yani No.34 di Bandung.

Langkah pertama yang dilakukan untuk fabrikasi filter adalah mengubah *file* .cst menjadi .dxf . Tahap-tahap untuk merubah jenis *file* sebagai berikut.

1. Buka desain yang akan diubah menjadi .dxf pada CST *Microwave* Studio 2014. Lakukan perintah Modeling > Import/Export > 2D Files > DXF, lalu tekan enter seperti yang ditujukkan pada gambar 3.5.

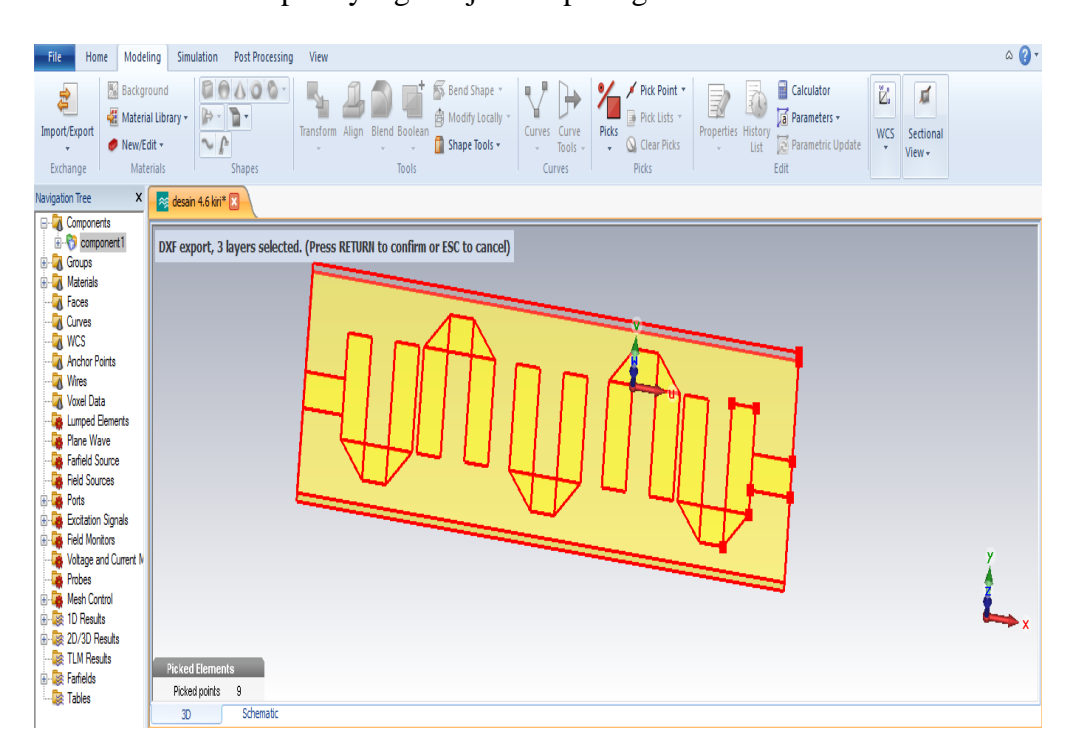

<span id="page-48-1"></span>**Gambar 3. 5** *Kotak Perintah Untuk Merubah Dalam Bentuk .dxf*

2. Lalu ketik nama *file* yang akan diubah, kemudian pilih "*save*" seperti yang terlihat pada gambar 3.6

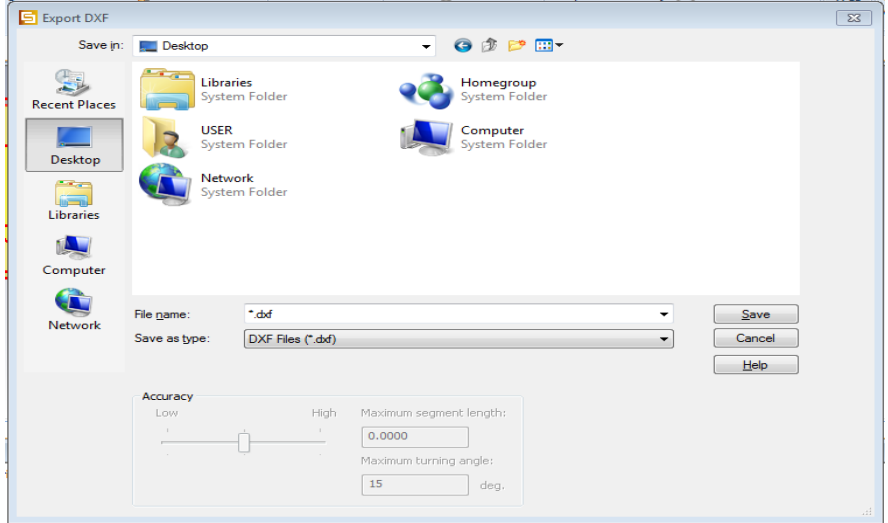

**Gambar 3. 6** *Kotak penyimpanan file .dxf*

<span id="page-49-0"></span>Selanjutnya adalah membuat file dalam bentuk .jpg yang berisi keterangan ukuran lengkap dari filter seperti gambar 3.7 dibawah ini.

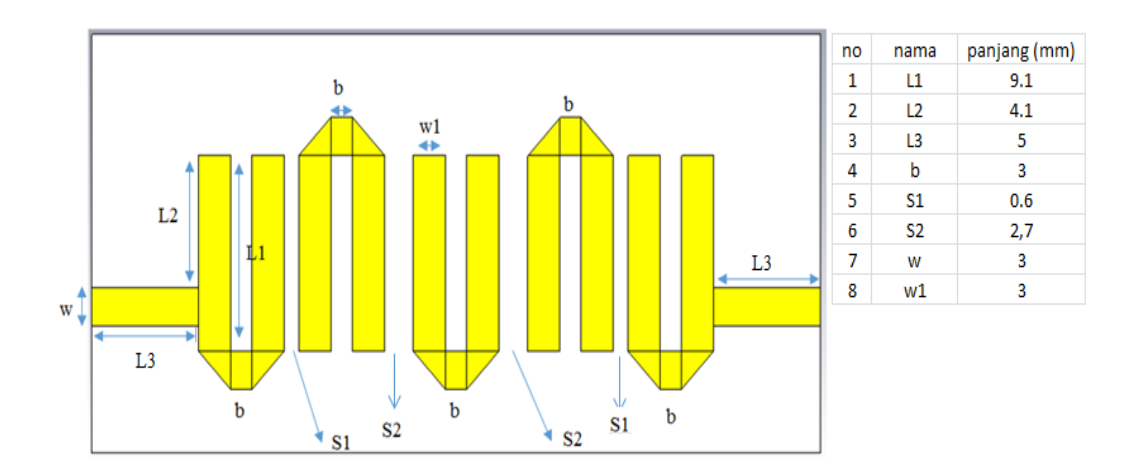

**Gambar 3. 7 Ukuran** *bandpass* **filter mikrostrip** *hairpin*

<span id="page-49-1"></span>Setelah jadi dalam bentuk .dxf dan .jpg, desain filter kemudia diserahkan ke pihak spectra untuk segera dilakukan fabrikasi.

#### **3.2.5.2. Perbandingan Desain Dan Fabrikasi**

Parameter yang ingin diujikan pada filter bergantung pada dimensi yang didesain. Hasil pengukuran filter juga bergantung pada dimensi filter setelah dilakukan fabrikasi. Jika terjadi perbedaan dimensi antara hasil desain dan hasil fabrikasi otomatis akan ada perubahan hasil parameter antara simulasi dan pengukuran. Oleh sebab itu perlu adanya analisis perbedaan hasil filter. Ada dua cara membandingkan hasil fabrikasi dengan desain. Cara pertama adalah membandingkan desain filter mikrostrip tampak depan dan tampak belakang, yang terlihat pada tabel 3.6

<span id="page-50-0"></span>

|                | Hasil Desain Bandpass Filter Mikrostrip Hairpin |                 |  |  |  |  |
|----------------|-------------------------------------------------|-----------------|--|--|--|--|
|                | Hasil Desain                                    | Hasil Fabrikasi |  |  |  |  |
| Tampak<br>atas |                                                 |                 |  |  |  |  |
|                | Hasil Desain                                    | Hasil Fabrikasi |  |  |  |  |
| tampak<br>atas |                                                 |                 |  |  |  |  |

**Tabel 3. 7 Perbandingan Hasil Desain Simulasi dan Fabrikasi**

#### **3.2.5.3. Pengukuran** *Bandpass* **Filter Mikrostrip** *Hairpin*

Pengukuran filter menggunakan *Network Analyzer* N5230C Dua Port. Yang diukur dalam pengukuran ini adalah *return loss* dan *insertion loss.* Prosedur pengukurannya adalah sebagai berikut:

- 1. Pasangkan probe 50 ohm pada input *Network Analyzer* pada port 1 dan port 2, lalu atur frekuensinya menjadi 2-4 GHz. Lalu pilih kalibrasi pada *Network Analyzer.* Kalibrasi menggunakan *Aligent Calibration kit*  85052D.
- 2. Setelah selesai kalibrasi, hubungkan filter pada port input pada *Network Analyzer.*
- 3. Tampilkan hasil pengukurannya dengan menekan tombol *measurement*, lalu pilih S11 dan S21.
- 4. Simpan hasil pengukuran ke dalam *Flaskdisk*.

Hasil yang telah didapatkan dan sesuai dengan kriteria yang telah ditentukan dapat dituliskan pada tabel 3.8 dibawah ini :

<span id="page-51-0"></span>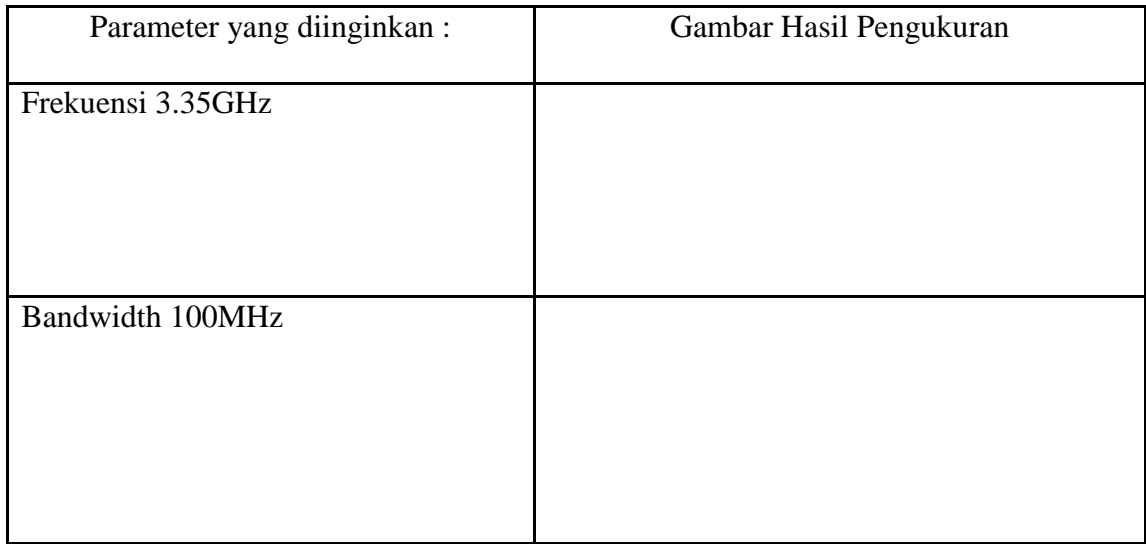

#### **Tabel 3. 8 Hasil Pengukuran**

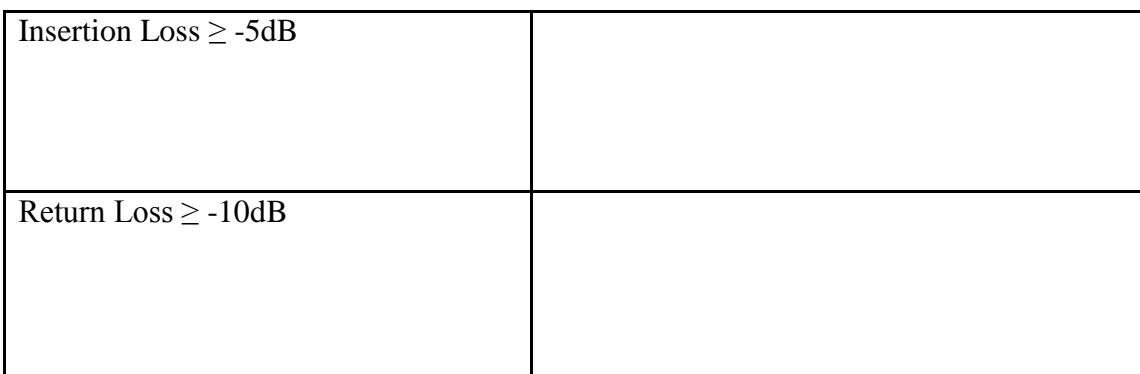

#### **3.2.5.4. Perbandingan Parameter Simulasi dan Pengukuran Filter**

Sesuai dengan hasil pengukuran yang telah didapatkan, menimbulkan perbandingan hasil parameter filter. Perbandingan ini berdasarkan hasil dari simulasi menggunakan perangkat lunak CST *Microwave Studio* 2014 dengan hasil pengukurannya. Parameter yang dibandingkan diantaranya adalah nilai frekuensi kerja, bandwidth, insertion loss, return loss dan VSWR.

Data perbandingan parameter filter antara hasil desain dengan hasil pengukuran ditulis pada tabel 3.9.

<span id="page-52-0"></span>

| No             | Frekuensi |          | Nilai Return Loss | Nilai Insertion Loss |            |
|----------------|-----------|----------|-------------------|----------------------|------------|
|                |           | Simulasi | Pengukuran        | Simulasi             | Pengukuran |
|                |           |          |                   |                      |            |
| $\overline{2}$ |           |          |                   |                      |            |
| 3              |           |          |                   |                      |            |
| $\overline{4}$ |           |          |                   |                      |            |
| 5              |           |          |                   |                      |            |
| 6              |           |          |                   |                      |            |
| 7              |           |          |                   |                      |            |

**Tabel 3. 9 Perbandingan Hasil Simulasi dan Pengukuran**

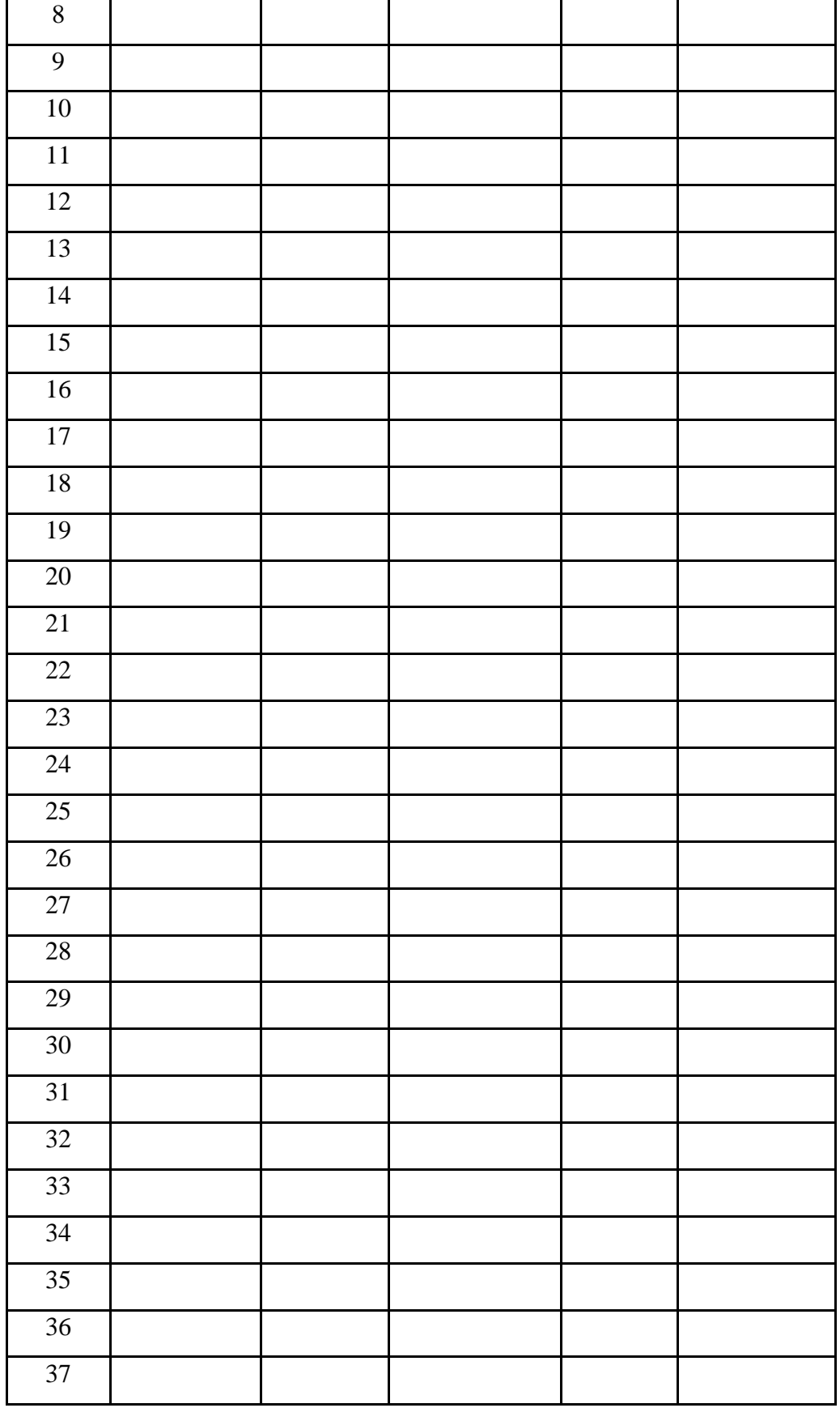

#### **BAB IV**

#### **HASIL PENELITIAN DAN PEMBAHASAN**

#### <span id="page-54-1"></span><span id="page-54-0"></span>**4.1. Hasil Penelitian**

#### <span id="page-54-2"></span>**4.1.1. Hasil Dimensi BPF Miktostrip Hairpin**

Pada bab sebelumnya telah dijelaskan persamaan dalam menghitung besar resonator, jarak antar resonator dan *tapping.* Hasil perhitungan disempurnakan lewat proses iterasi, yaitu dengan menambah atau mengurangi ukuran dimensi agar sesuai dengan parameter yang akan dicapai. Apabila menggunakan hasil perhitungan, maka hasil yang didapat tidak sesuai dengan parameter yang telah ditentukan. Hasil perhitungan dan iterasi dapat dilihat pada tabel 4.1.

<span id="page-54-3"></span>**Tabel 4. 1 Perbandingan Dimensi Resonator, Jarak Antar Resonator dan** 

|                        | Dimensi Elemen |          |                       |                 |                |
|------------------------|----------------|----------|-----------------------|-----------------|----------------|
| Hasil                  | Resonator      |          | Jarak antar Resonator |                 |                |
|                        | W<br>(mm)      | $L$ (mm) | $S_{12,45}$ (mm)      | $S_{23,34}(mm)$ | <b>Tapping</b> |
| Hasil Perhitungan      | 3,1            | 24.8     |                       | 3               | 3,5            |
| Hasil Iterasi Simulasi | 3              | 21.2     | 0,6                   | 2,7             | 6,7            |

*Tapping* **Perhitungan dan Iterasi**

#### <span id="page-55-0"></span>**4.1.2.1. Hasil Desain Simulasi BPF Miktostrip Hairpin**

Berdasarkan dimensi filter yang sudah diketahui maka proses desain dapat dilakukan. Tabel 4.2 menunjukan hasil desain simulasi *bandpass* filter mikrostrip *hairpin*.

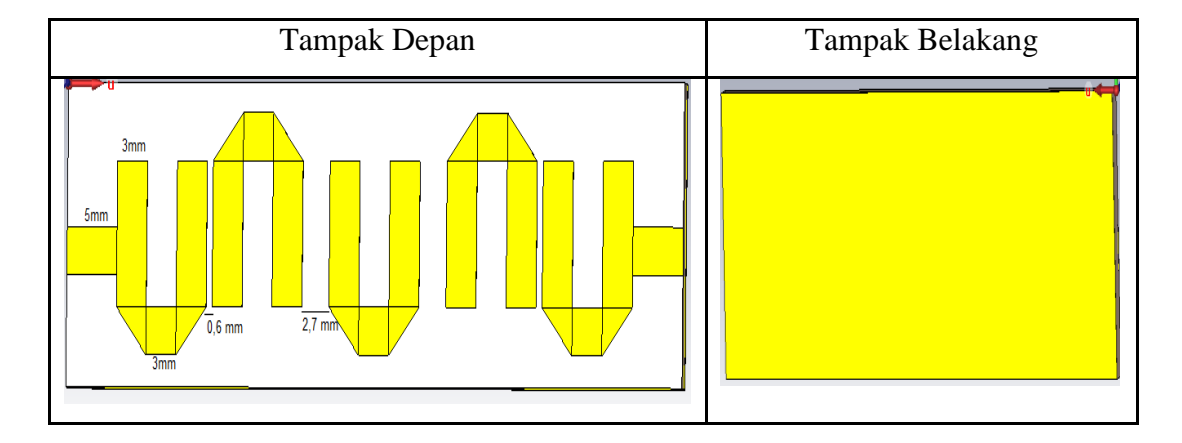

**Tabel 4. 2 Tabel Hasil Desain Simulasi**

## **4.1.2.2. Hasil Fabrikasi Simulasi BPF Miktostrip Hairpin**

Fabrikasi *band pass* filter mikrostrip *hairpin* menggunakan bahan FR4 dengan bantuan pihak luar yaitu PT. Spectra yang berlokasi di Bandung. Pengujian hasil fabrikasi berupa perbandingan dimensi desain filter mikrostrip pada CST *Microwave* Studio 2014 dengan filter yang telah difabrikasi.

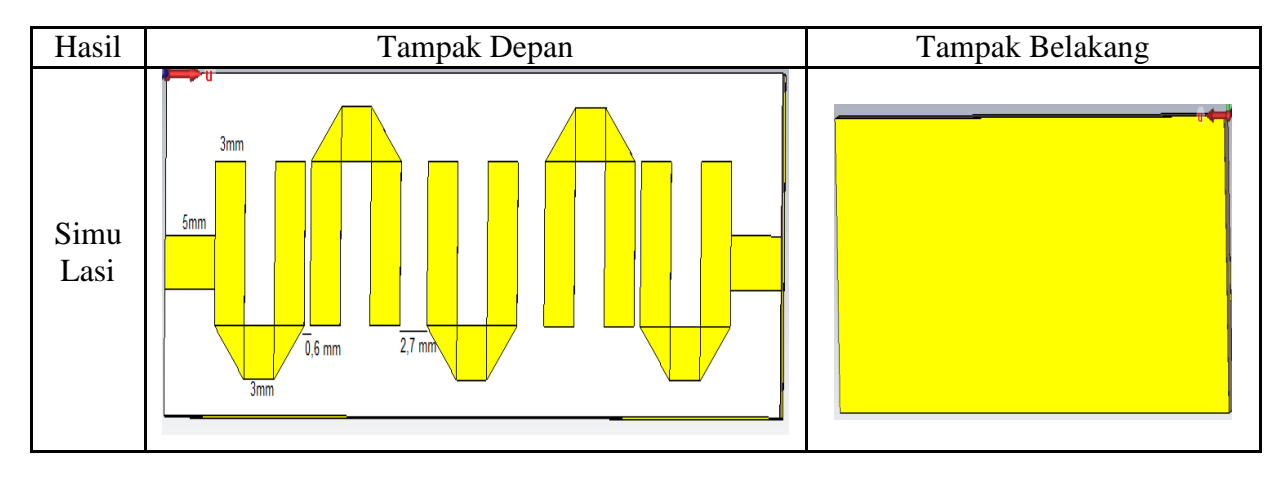

<span id="page-55-1"></span>**Tabel 4. 3 Perbandingan Hasil Desain Simulasi dan Fabrikasi**

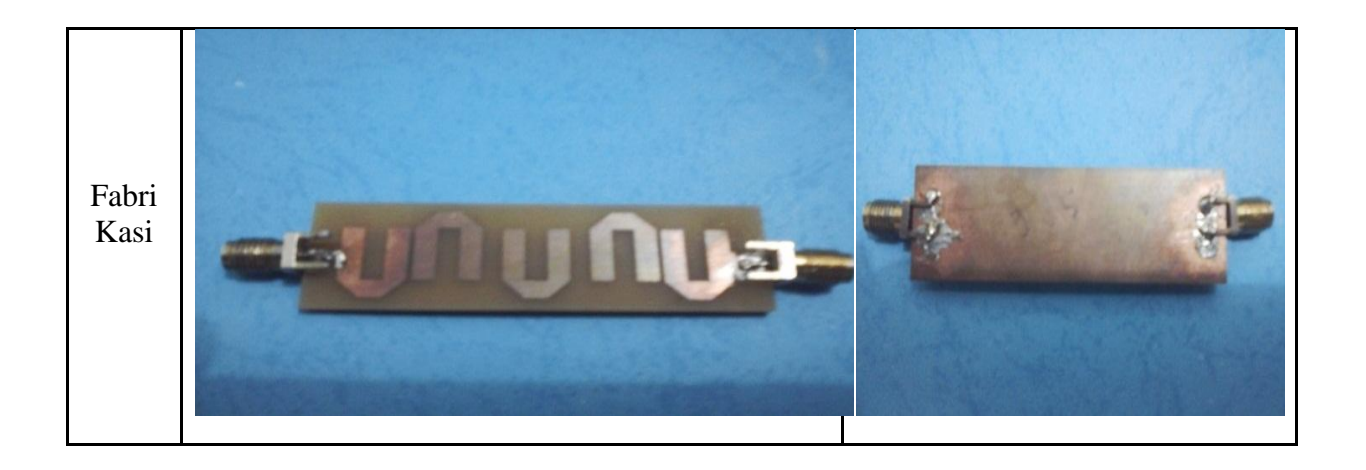

# <span id="page-56-0"></span>**4.1.3. Hasil Pengukuran Simulasi Dan Fabrikasi BPF Miktostrip Hairpin**

# **4.1.3.1. Hasil Pengukuran Simulasi BPF Miktostrip Hairpin**

Parameter-parameter yang disimulasikan pada 1D *Result* yaitu frekuensi kerja, *bandwidth,* insertion loss, dan *return loss*. Hasil dari 1D *Result* dapat dilihat pada tabel 4.4.

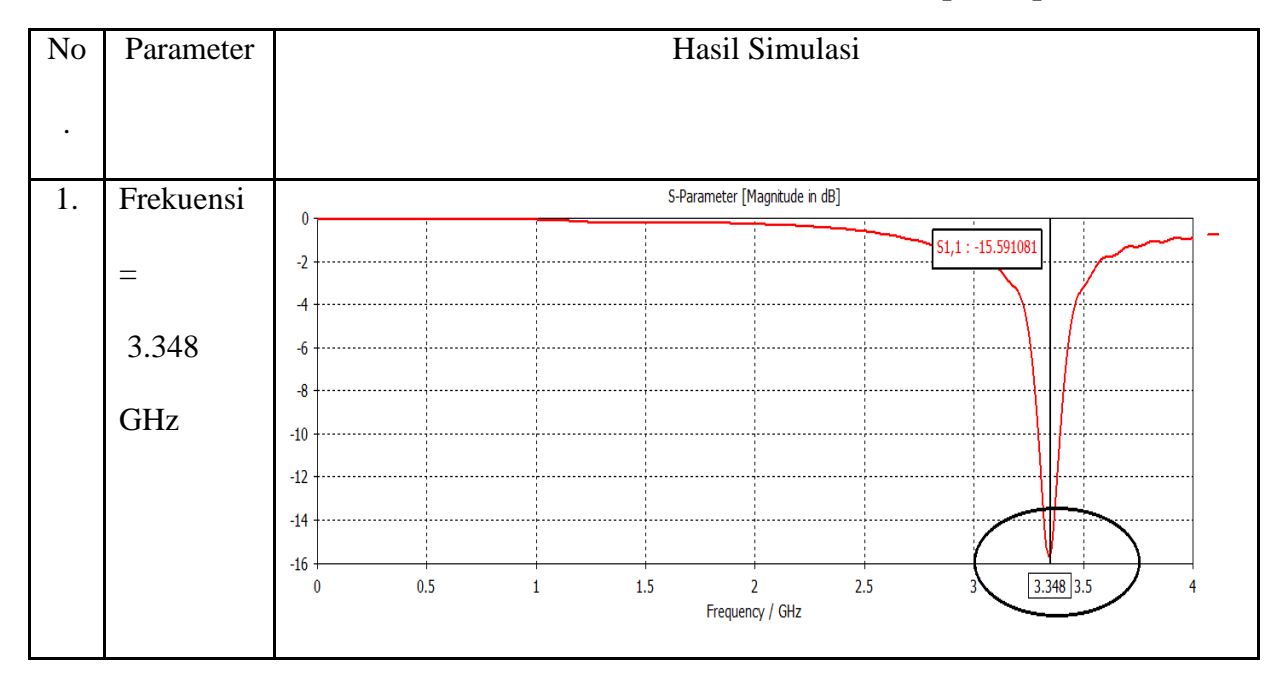

<span id="page-56-1"></span>**Tabel 4. 4 Hasil Simulasi Band Pass Filter Mikrostrip Hairpin**

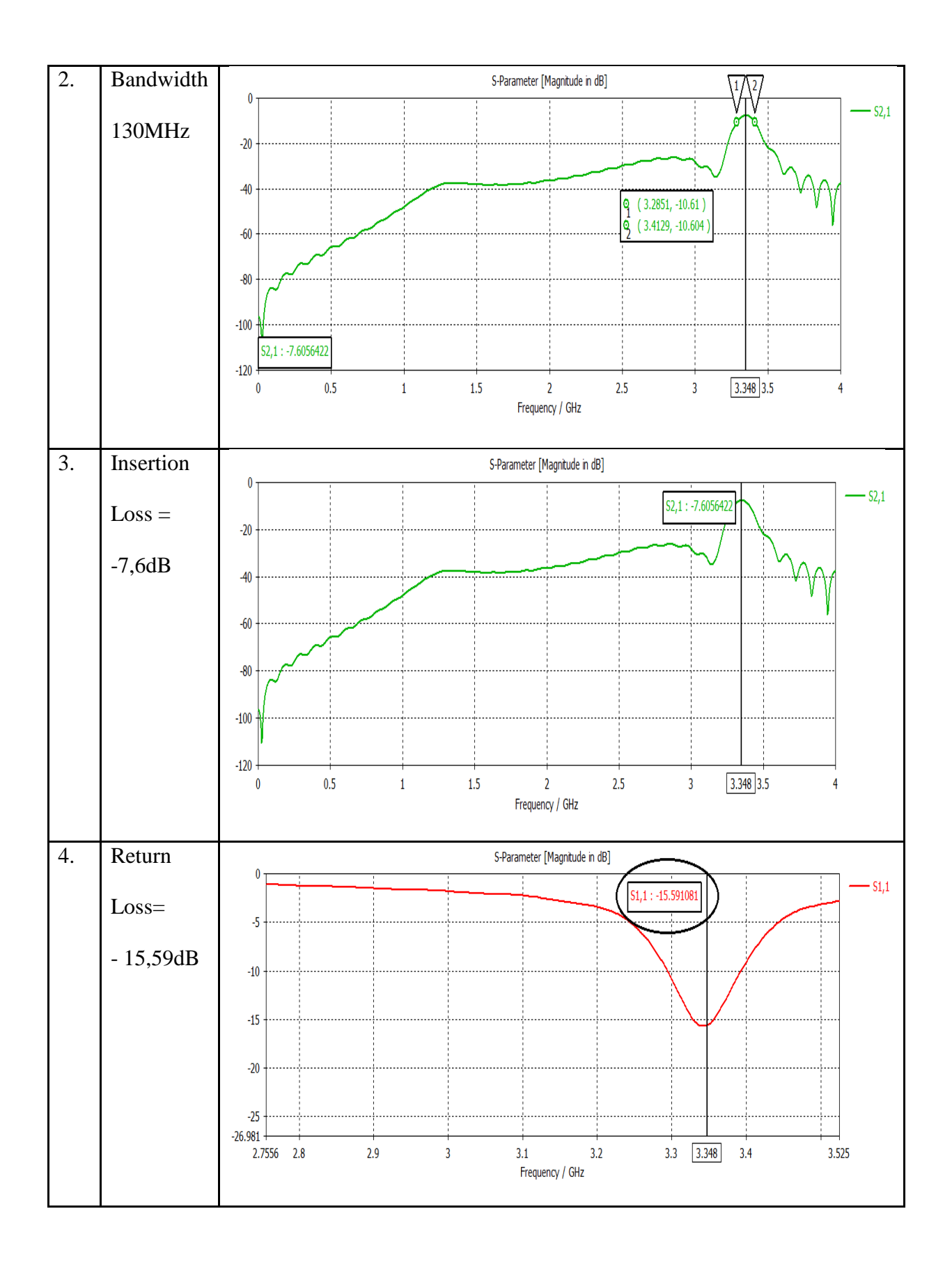

Berdasarkan tabel 4.4 diatas, hasil dari simulasi menjunjukkan besar dari masing-masing parameter mendekati dari yang diharapkan. Frekuensi yang dihasilkan di simulator adalah 3.348 GHz sedangkan yang diharapkan adalah 3.35 GHz, sehingga selisih yang sihasilkan adalah 0.02 MHz. Bandwidth yang dihasilkan adalah 130 MHz, sedangkan yang diharapkan adalah 100MHz, sehingga terdapat selisih frekuensi sebesar 30MHz. Insertion Loss yang dihasilkan adalah -7,6 dB sedangkan yang diharapkan adalah lebih dari -5dB. Return Loss yang dihasilkan cukup mendekati yang diinginkan yaitu -15.59 db sedangkan yang diharapkan adalah lebih kecil dari -15db. Ringkasan hasil simulasi dapat dilihat pada tabel 4.5 di bawah ini.

| <b>Parameter</b>      | <b>Yang Diinginkan</b> | <b>Yang Dicapai</b> |
|-----------------------|------------------------|---------------------|
| Frekuensi             | 3.35GHz                | 3,348 GHz           |
| Bandwidth             | 100MHz                 | 130MHz              |
| <b>Insertion</b> loss | $\geq -5dB$            | $-7,6$              |
| <b>Return Loss</b>    | $\leq$ -15 dB          | $-15,59$            |

<span id="page-58-0"></span>**Tabel 4. 5 Hasil Simulasi Bandpass Filter Mikrostrip Hairpin**

#### **4.1.3.2. Hasil Pengukuran Fabrikasi BPF Miktostrip Hairpin**

Setelah mendapatkan hasil dari simulasi maka tahap berikutnya adalah fabrikasi dan pengukuran menggunakan *netrork analyzer.* Hasil dari simulasi merupakan patokan, maka dari itu yang dihasilkan dari pengukuran tidak akan jauh nilainya. Berikut hasil pengukuran filter mikrostrip menggunakan *network analyzer*. Gambar 4.1 menunjukkan hasil dari pengukuran parameter insertion loss yaitu sebesar -4,25 db dengan frekuensi tengah sebesar 3,35 GHz. Hasilnya

dapat dilihat dari angka yang berada pada sebelah kanan atas dari gambar 4.1. hasil ini sesuai dengan nilai parameter yangsudah di tentuka sebelumnya.

<span id="page-59-0"></span>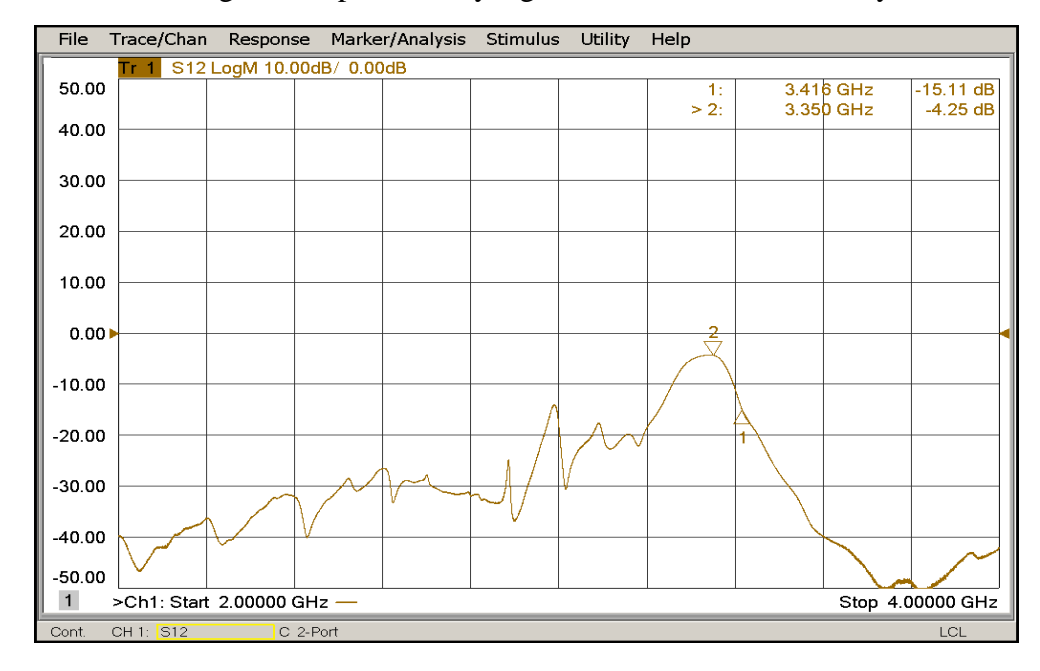

**Gambar 4. 1 Hasil Pengukuran Filter Berdasarkan Frekuensi dan** *Insertion Loss*

Gambar 4.2 dibawah ini menunjukkan hasil pengukuran dari bandpass filter dengan parameter return loss. Besar return loss yang didapat dari pengukuran adalah -26,18. Hal ini sesuai dengan paremeter return loss yang diinginkan yaitu sebesar ≤ -15 db.

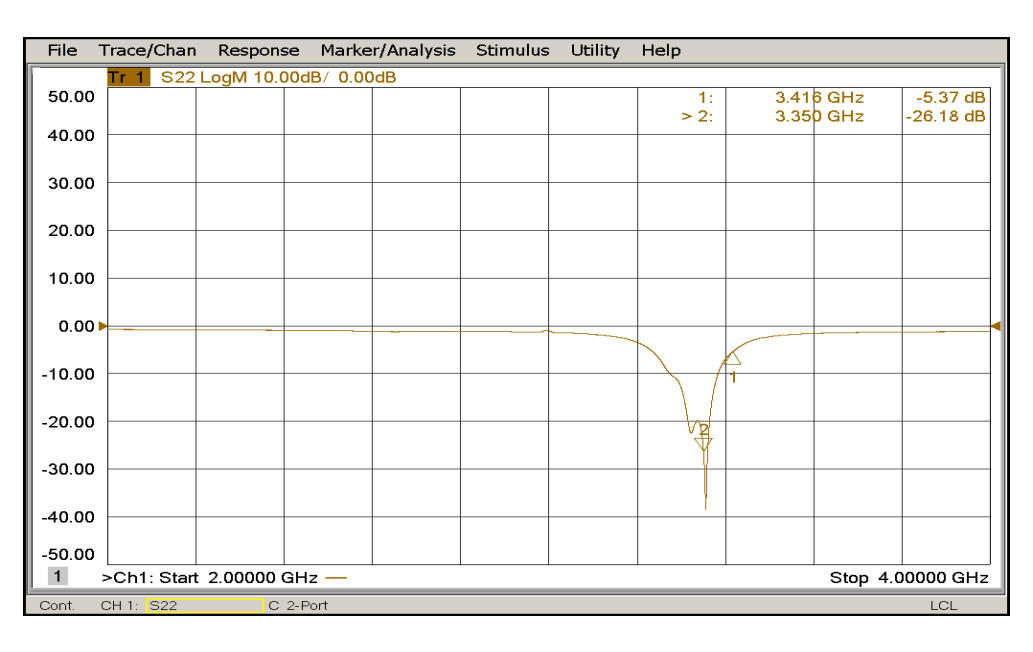

<span id="page-59-1"></span>**Gambar 4. 2 Hasil Pengukuran Filter Berdasarkan** *Return Loss*

| Parameter             | Yang Diinginkan | Yang Dicapai |
|-----------------------|-----------------|--------------|
| Frekuensi             | 3.35GHz         | 3,35 GHz     |
| Bandwidth             | 100MHz          | 110MHz       |
| <b>Insertion</b> loss | $\geq$ -5dB     | $-4.25$ dB   |
| Return Loss           | $\leq$ -15 dB   | $-26,18$ Db  |

<span id="page-60-0"></span>Rangkuman hasil pengukuran dapat dilihat dalam tabel 4.6 dibawah ini.

**Tabel 4. 6 Hasil Pengukuran** *Band Pass* **Filter Mikrostrip**

# **4.1.3.3. Perbandingan Parameter Hasil Simulasi Dan Pengukuran**

Parameter yang dibandingkan yaitu frekuensi berbanding *return loss,*  dan *Insertion loss.* Hasil perbandingan parameter antara hasil pengujian filter dengan *netrork analyzer* dan hasil simulasi pada CST *Microwave* Studio 2014, dapat dilihat pada tabel 4.7.

| N <sub>O</sub><br>Frekuensi |       |           | <b>Insertion Loss</b> | <b>Return Loss</b> |            |
|-----------------------------|-------|-----------|-----------------------|--------------------|------------|
|                             |       | Simulasi  | Pengukuran            | Simulasi           | Pengukuran |
| $\mathbf{1}$                | 3.271 |           | $-7.782$              | $-7.231$           | $-9.687$   |
| $\overline{2}$              | 3.274 |           | $-7.411$              | $-7.519$           | $-10.012$  |
| 3                           | 3.276 |           | $-7.153$              | $-7.773$           | $-10.189$  |
| $\overline{4}$              | 3.278 |           | $-6.906$              | $-7.908$           | $-10.341$  |
| 5                           | 3.280 |           | $-6.687$              | $-8.172$           | $-10.471$  |
| 6                           | 3.283 | $-10.830$ | $-6.378$              | $-8.593$           | $-10.665$  |
| 7                           | 3.286 | $-10.482$ | $-6.107$              | $-8.887$           | $-10.866$  |
| 8                           | 3.288 | $-10.261$ | $-5.934$              | $-9.185$           | $-11.030$  |
| 9                           | 3.290 | $-10.155$ | $-5.779$              | $-9.497$           | $-11.233$  |
| 10                          | 3.293 | $-9.849$  | $-5.559$              | $-9.819$           | $-11.767$  |
| 11                          | 3.295 | $-9.655$  | $-5.448$              | $-10.138$          | $-11.977$  |
| 12                          | 3.297 | $-9.564$  | $-5.338$              | $-10.471$          | $-12.379$  |
| 13                          | 3.300 | $-9.299$  | $-5.175$              | $-10.980$          | $-13.139$  |
| 14                          | 3.302 | $-9.135$  | $-5.078$              | $-11.154$          | $-13.750$  |
| 15                          | 3.305 | $-8.979$  | $-4.940$              | $-11.678$          | $-14.859$  |
| 16                          | 3.308 | $-8.761$  | $-4.831$              | $-12.205$          | $-16.170$  |

<span id="page-60-1"></span>**Tabel 4. 7 Data Perbandingan Parameter Simulasi dan Pengukuran**

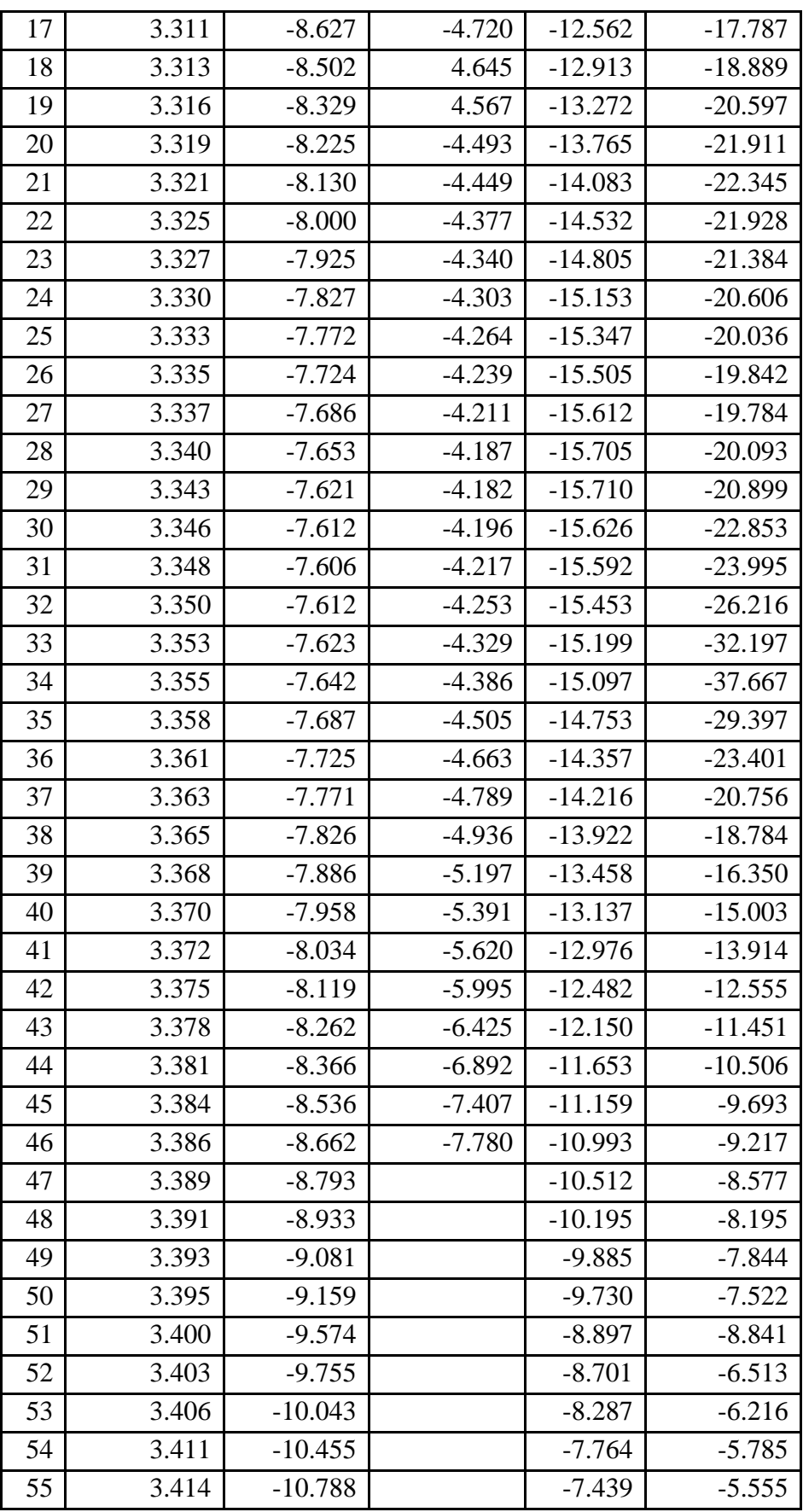

#### <span id="page-62-0"></span>**4.2 Analisis Dan Pembahasan**

#### <span id="page-62-1"></span>**4.2.1. Perbandingan Hasil Desain Dengan Fabrikasi**

Berdasarkan tabel 4.3 hasil desain filter pada CST *Microwave* Studio 2014 dengan hasil fabrikasi tidak terlalu jauh. Dikarenakan fabrikasi merupakan impelementasi dari desain. Untuk segi dimensi juga, perbedaannya tidak signifikan.

#### <span id="page-62-2"></span>**4.2.2. Perbandingan Hasil Simulasi Dengan Pengujian**

Pada tabel 4.8 dapat dilihat perbedaan hasil simulasi filter mikrostrip dengan hasil pengukuran menggunakan *network analyzer*.

<span id="page-62-3"></span>

| <b>Parameter</b>      | <b>Hasil Simulasi</b> | <b>Hasil Pengukuran</b> |  |
|-----------------------|-----------------------|-------------------------|--|
|                       |                       |                         |  |
| Frekuensi             | 3.348GHz              | 3,35 GHz                |  |
| Bandwidth             | 130MHz                | 110MHz                  |  |
| <b>Insertion</b> loss | $-7.6dB$              | $-4.25$ dB              |  |
| <b>Return Loss</b>    | $-15.59$ dB           | $-26,18$ dB             |  |

**Tabel 4. 8 Perbandingan Parameter Hasil Simulasi dan Pengukuran**

Perbedaan hasil simulasi dan pengukuran dapat dipengaruhi beberapa faktor yaitu:

1. Perbedaan ukuran dimensi

Perbedaan ukuran cukup berpengaruh terhadap hasil pengukuran. Berbedanya ukuran dimensi dapat menggeser nilai frekuensi, lebar *bandwidth, return loss,*  maupun *insertion loss.*

#### 2. Konstanta dielektrik  $(\varepsilon_r)$

Konstanta dielektrik yang digunakan oleh peneliti adalah 4.3, namun pada kenyataannya bahan FR-4 memiliki nilai konstanta dielektrik  $(\varepsilon_r)$  yang berbedabeda, sehingga berpengaruh terhadap hasil pengukuran filter.

Namun dari hasil keduanya dapat dibuktikan bahwa filter telah memenuhi karakteristik parameter baik secara simulasi maupun pengukuran. Perbandingan hasil simulasi dengan pengujian *return loss* dan *insertion loss* ditunjukkan pada gambar 4.3 dan gambar 4.4.

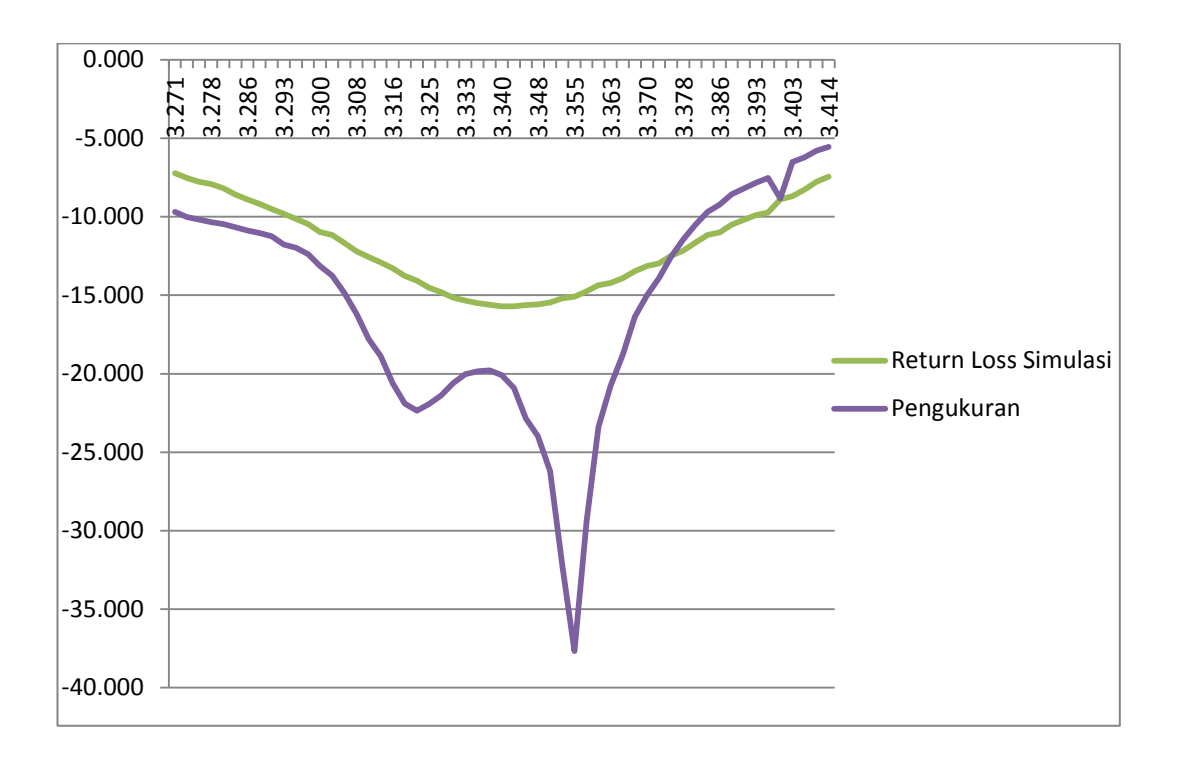

#### **Gambar 4. 3 Grafik Perbandingan Data Return Loss**

<span id="page-63-0"></span>Pada gambar 4.3 merupakan grafik perbandingan *return loss* antara hasil simulasi dan pengukuran. Garis yang berwarna hijau merupakan bentuk *return loss* dari hasil simulasi yang besarnya -15,59 dB. sedangkan garis yang berwarna biru menunjukkan hasil pengukuran yaitu sebesar -26.18 dB. hal ini berarti hasil pengukuran sudah sesuai dengan parameter yang diinginkan.

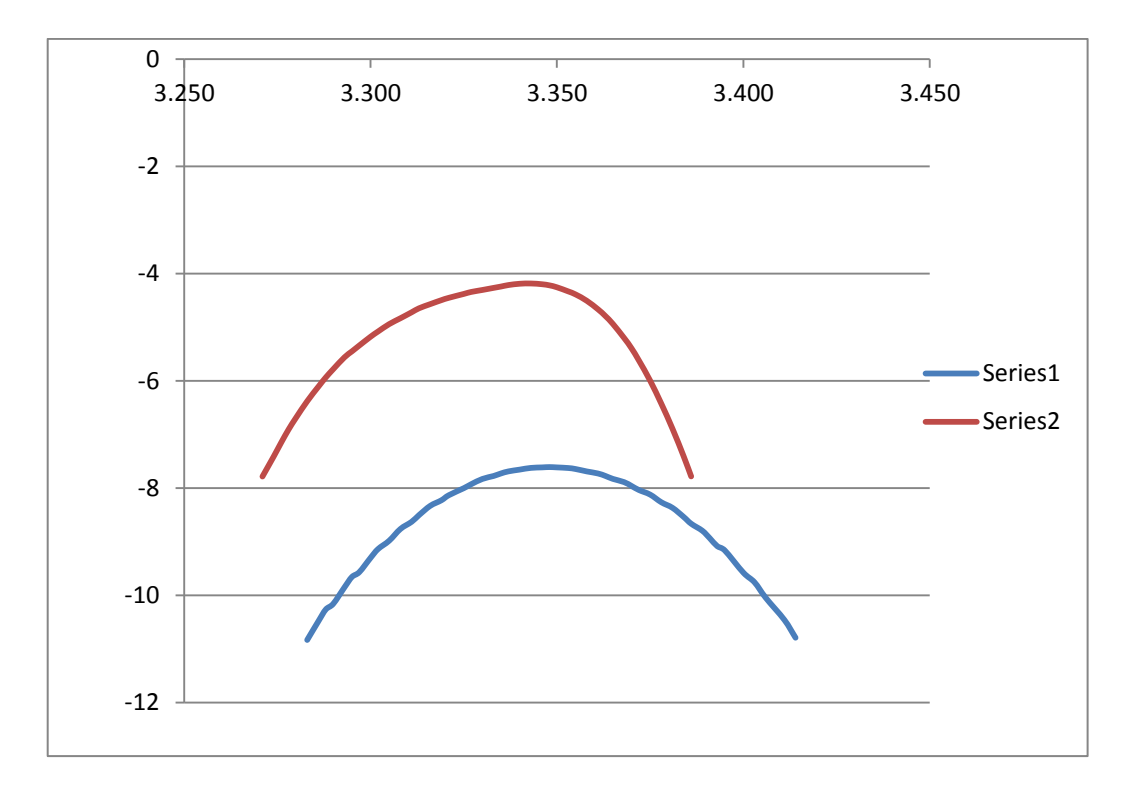

**Gambar 4. 4 Grafik Perbandingan Data Insertion Loss**

<span id="page-64-0"></span>Pada gambar 4.4 merupakan grafik perbandingan *insertion loss* antara hasil simulasi dan pengukuran. Garis yang berwarna merah merupakan bentuk *insertion loss* dari hasil simulasi yang besarnya -7,6 db. sedangkan garis yang berwarna biru menunjukkan hasil pengukuran yaitu sebesar -4,25 db. hal ini berarti hasil pengukuran sudah sesuai dengan parameter yang diinginkan.

#### **BAB V**

#### **PENUTUP**

#### <span id="page-65-1"></span><span id="page-65-0"></span>**5.1. Kesimpulan**

Pada skripsi ini, peneliti membuat *band pass* filter mikrostrip *hairpin*  untuk aplikasi WiMAX yang bekerja pada frekuensi 3,3 GHz - 3,4 GHz. Desain simulasi menggunakan perangkat lunak CST *Microwave* Studio 2014, fabrikasi menggunakan pihak ketiga yaitu PT SPECTRA di Bandung dan pengukuran menggunakan *Network Analyzer*, dapat disimpulkan:

- 1. Hasil pengujian *bandpass* filter menggunakan *network analyzer* didapatkan filter yang bekerja pada frekuensi tengah 3.35GHz, *bandwidth*  110 MHz, *Insertion loss* -4,25dB dan *return loss* -26.18dB.
- 2. Terdapat perbedaan dimensi filter hasil perhitungan dengan hasil simulasi. Hal ini disebabkan oleh pendekatan rumus yang digunakan oleh CST *Microwave* Studio 2014.
- 3. Terdapat perbedaan hasil simulasi desain bandpass filter mikrostrip dengan hasil pengukuran pada *network analyzer*, yaitu pergeseran frekuensi kerja, dan pengurangan *bandwidth*, hal ini disebabkan oleh beberapa faktor, yaitu :
	- a. Terdapat perbedaan dimensi filter mikrostrip antara hasil desain dengan hasil fabrikasi.
	- b. Terdapat perbedaan nilai konstanta dielektrik substrat  $(\varepsilon_r)$  antara desain filter pada CST *Microwave* Studio 2014 dengan fabrikasi oleh PT Spectra.

c. Hasil solder yang kurang baik pada konektor *bandpass* mikrostrip *hairpin.*

#### <span id="page-66-0"></span>**5.2. Saran**

- 1. Pada proses desain diharapkan dapat menggunakan angka pembulatan sehingga hasil pada proses fabrikasi dapat tepat sesuai dengan ukuran hasil desain.
- 2. Apabila menggunakan pihak ketiga dalam proses fabrikasi, peneliti terlebih dahulu mencari tahu nilai konstanta dielektrik substrat  $(\varepsilon_r)$ , dan ketebalan substrat yang digunakan tempat fabrikasi filter, kemudian merancang filter mikrostrip sesuai spesifikasi bahan yang ada. Atau penelit dapat membeli sendiri materialnya, lalu dalam proses pencetakan baru diserahkan pada pihak ke tiga untuk meminimalisir kesalahan dalam pengukuran.

#### **DAFTAR PUSTAKA**

- <span id="page-67-0"></span>Alaydrus, Mudrik. (2015). Riset Band Pass Filter Mikrostrip –State of the Art. IncomTech, Jurnal Telekomunikasi dan Komputer. 6:123-144
- Andrews, Jeffrey., Ghosh, Arunabha., Muhamed, Rias. (2007). Fundamentals of WIMAX Understanding Broadband Wireliss Networking*.* USA: Pearson Education, Inc.
- Clayton, George., Winder, Steve. (2005). Operational Amplifiers. Jakarta: Erlangga
- Hong, Jia Sheng, Lancaster.M.J. (2001). Microstrip Filters for RF/Microwave Applications. USA: John Willey & Sons. Inc.
- Khomsiati, Khotimah. 2009. Perancangan Bandpass Filter untuk Mobile WIMAX pada Frekuensi 2,3 GHz [skripsi]. Depok: Fakultas Teknik, Universitas Indonesia.
- Noyan, Kinayman. (2005). Microwave Circuits. London : Artech House. Inc.
- Rhea, Randall W. (1994). HF Filter Design and Computer Simulation. USA: Noble Publishing Corporation.
- Saidah, Suyuti., Rusli., Syafruddin, Syarif. (2011). Studi Perkembangan Teknologi 4G – LTE dan WiMAX di Indonesia, Jurnal Ilmiah Elektrikal Enjiniring UNHAS. 2.
- Saputra, Rudi. 2011. Rancang Bangun Bandpass Filter Mikrostrip untuk Aplikasi Sistem RFID Multiband Pada Frekuensi Kerja 433 MHz dan 932 MHz [skripsi]. Depok: Fakultas Teknik, Universitas Indonesia.
- Sugiyono. (2015). *Metode Penelitian Pendidikan (Pendekatan Kuantitatif, Kualitatif, Dan R&D). 22th ed*. Bandung: Alfabeta.
- Suprianto, Toto. 2011. Perancangan Bandpass Filter Untuk Cpe m-WiMAX Menggunakan Filter Aktif Mikrostrip Hairpin [tesis]. Depok: Teknik, Universitas Indonesia.
- Thomas Weiland, 2012, CST Training Core Module.
- Wibisono, Gunawan., Dwi Hantoro, Gunadi., Meganjaya, Made & Pram, Yudi.. 2007. *Peluang dan Tantangan Bisnis WIMAX di Indonesia.* Bandung: Informatika.

# <span id="page-68-0"></span>**LAMPIRAN**

# Gambar Pengukuran Bandpass Filter Mikrostrip Hairpin

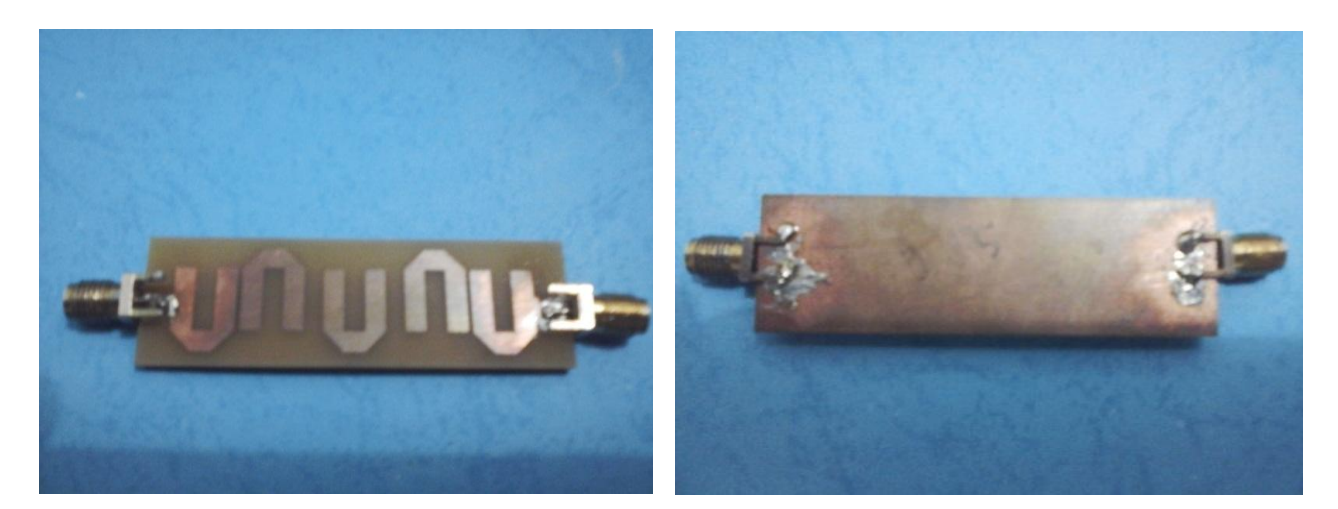

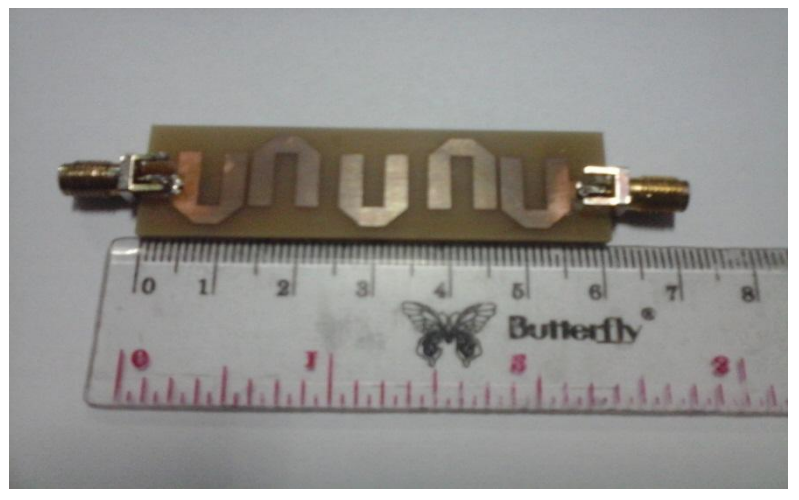

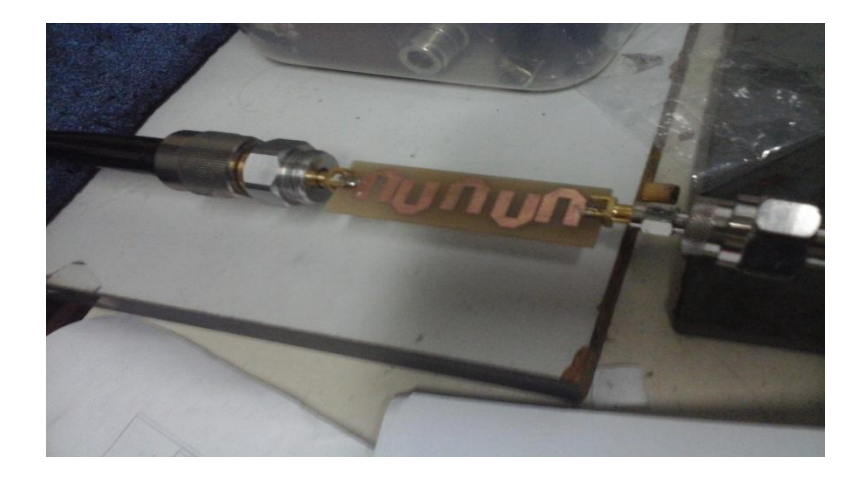

# **DAFTAR RIWAYAT HIDUP**

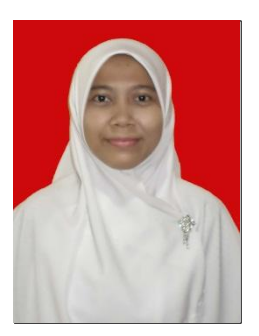

**Elfia Zulhijah,** lahir di Jakarta, 15 September 1992. Anak kedua dari tiga bersaudara, dari pasangan Bapak Herman dan Ibu Yusmidar. Riwayat pendidikan formal yang pernah ditempuh oleh peneliti, Pendidikan dasar di SDN 01 Pegadungan (1998-2004), Pendidikan Menengah di SMP 169

Jakarta Barat (2004-2007), Pendidikan menengah atas di SMAN 84 Jakarta (2007- 2010) dan melanjutkan ke jenjang Universitas di Universitas Negeri Jakarta, Fakultas Teknik, Program Studi Pendidikan Teknik Elektronika, konsentrasi Telekomunikasi.

Selama kuliah, peneliti juga aktif di organisasi kemahasiswaan Himpunan Mahasiswa Jurusan (HMJ) Teknik Elektro UNJ sebagai staf Badan Kerohanian periode 2012 dan staf Departeen Kaderisasi periode 2013. Aktif juga di organisasi kerohanian tingkat fakultas, Forum Studi Islam (FSI) Al-Biruni FT UNJ sebagai staf Islamic Mentoring Club periode 2012, Koordinator wanita Islamic Mentoring Club periode 2013 dan Ketua Keputrian FSI Al-Biruni periode 2014, serta tingkat Universitas yaitu Lembaga Dakwah Kampus (LDK) SALIM UNJ sebagai Koordinator wanita Bidang Syiar periode 2015.

Menjadi Peserta Terbaik dalam acara Pelatihan Kepemimpinan Mahasiswa Jurusan (PKMJ) Teknik Elektro 2011 dan dalam Pelatihan Kepemimpinan Islam, Muslim Adventure 2011. Menjadi Pembicara dibeberapa Kajian Keputrian di Lembaga Dakwah Tingkat Fakultas. Selain kuliah, peneliti juga telah bekerja di Lembaga Bimbingan Belajar Primagama.